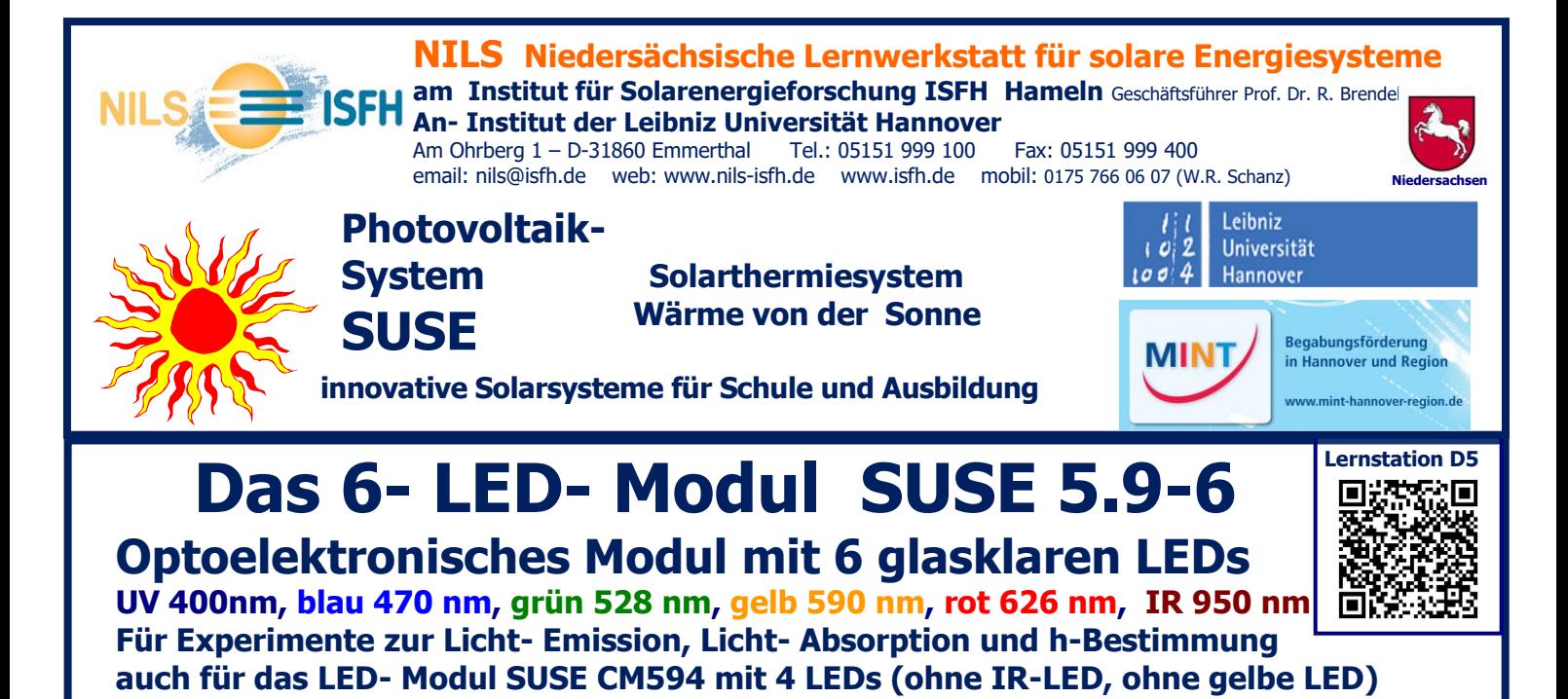

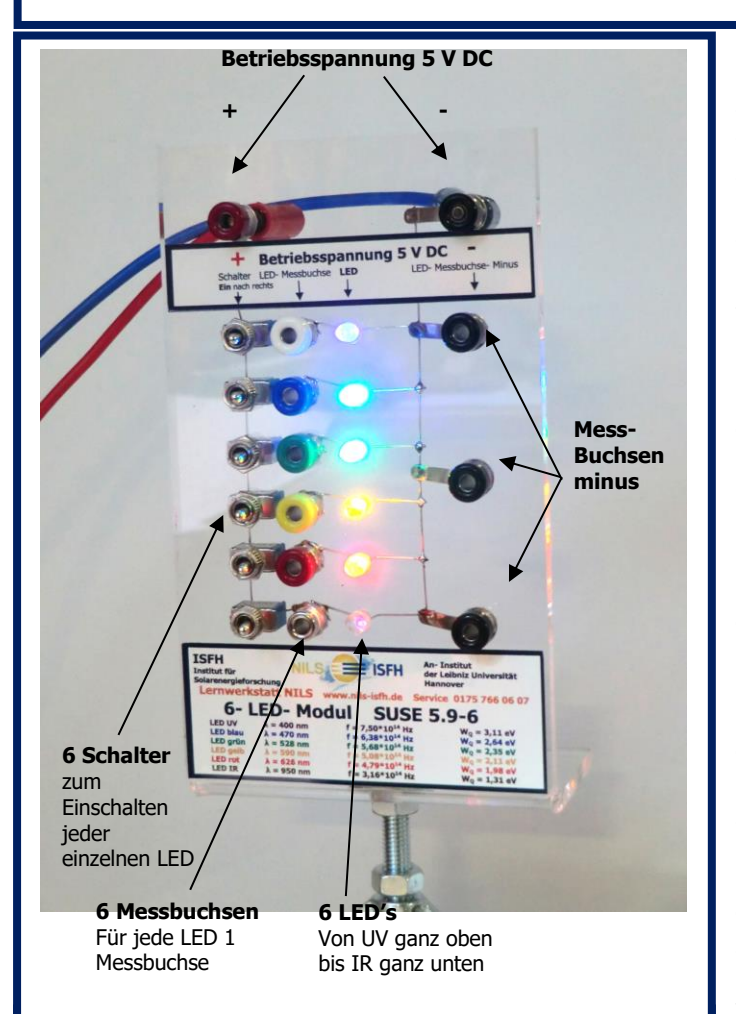

#### **Das 6- LED- Modul SUSE 5.9-6**

Das obige Foto zeigt das Experimentiergerät, ergänzt durch Infos, die durch Pfeile die einzelnen Elemente zeigen. Die 6 glasklaren LED's befinden sich jeweils rechts neben den farbigen Messbuchsen.

Unten erkennt man den Schraubstutzen für die optische Bank SUSE 5.0 oder schulübliche optische Bänke, darüber in einer senkrechten Reihe die 6 LED's mit der schwarzen Minus-Buchse, der zur Lichtfarbe passenden Messbuchse und den Schaltern S. Ganz oben ist das rot- schwarze Buchsenpaar für die Betriebsspannung bei Experimenten zur Lichtemission für 3,5 – 5 V DC, Netzgerät oder Solarmodule mit U = 3,6 V.

#### Das **6- LED- Modul SUSE 5.9-6** ist für Experimente zur **Licht- Emission** und zur **Licht – Absorption**  geeignet, ebenfalls das Modul SUSE CM594 mit 4 LEDs.

Zur **Licht- Emission** wird an das obere rot- schwarze Buchsenpaar eine Gleichspannung von 3,5 V- 5V DC angelegt, die LED's werden mit ihrem jeweiligen Schalter S (rechts neben den farbigen Buchsen) eingeschaltet. (EIN= zur Buchse hin). Sie strahlen nahezu monochromatisches Licht der Wellenlänge **400nm** (UV, oberste LED), **470 nm** (blau), **528 nm** (grün), **590 nm** (gelb), **626 nm** (rot) und **950 nm**( IR, unterste LED) ab. Sie decken somit das gesamte Lichtspektrum ab.

Mit dem bloßen Auge lässt sich das infrarote Licht der LED 950 nm nicht erkennen, schaut man jedoch durch eine Digitalkamera oder Handykamera auf die LED, kann man ihr Leuchten in weiß-rosa Farbton erkennen, da diese Kameras noch bis 1000 nm im Infrarotbereich anzeigen, ein interessanter physikalischer Effekt!! Mit der UV- LED lassen sich z.B. Fluoreszenz- Sicherheitsmerkmale auf Banknoten erkennen.

Mit einem optischen Gitter lassen sich die Wellenlängen experimentell messen. Auch die Plancksche Konstante h kann mit diesem Modul bestimmt werden.

Zwischen der schwarzen Minusbuchse und den farbigen Messbuchsen kann man die Driftspannungen U<sub>D</sub> der 6 LED's messen, jede LED kann mit dem Kippschalter einzeln ein- oder ausgeschaltet werden.

Zur **Lichtabsorption** werden die 3 LED's mit Licht – Sonnenlicht oder Licht einer Lichtquelle- bestrahlt, sie wirken dann wie kleine Solarzellen, an der roten LED lässt sich eine Spannung von ca. 1,5 V ablesen, an der IR-LED eine Spannung von ca. 1V usw. Wichtig ist, dass sie genau zum Licht ausgerichtet werden, damit wegen der Linsenwirkung des LED- Gehäuses das Licht zentral auf den Halbleiterkristall trifft.

Die Höhe der Spannung hängt vom Bandabstand des verwendeten Halbleiters ab, er ist bei einer roten LED höher als bei einer IR- LED, am höchsten bei der blauen LED und der UV- LED

Auch **Experimente zur Quantenphysik** sind mit diesem Modul möglich.

## **Die Experimente**

- **A Physikalisch- Technische Grundlagen** Seiten 2- 6
- **B 9 Experimente mit dem LED- Modul** Seiten 7- 24
- **C Die Bestimmung der Planckschen Konstanten h mit LED's** Seiten 25- 39

#### **A Physikalisch- Technische Grundlagen für das LED- Modul SUSE 5.8IR-R-B**

#### **1. Lichtemission einer LED**

Bei der Erzeugung von monochromatischem Licht (Licht einer Wellenlänge) in der LED, der Licht-Emission, entsteht die Energieumwandlung von elektrischer Feldenergie in Strahlungsenergie am pn- Übergang in Durchlassrichtung der LED.

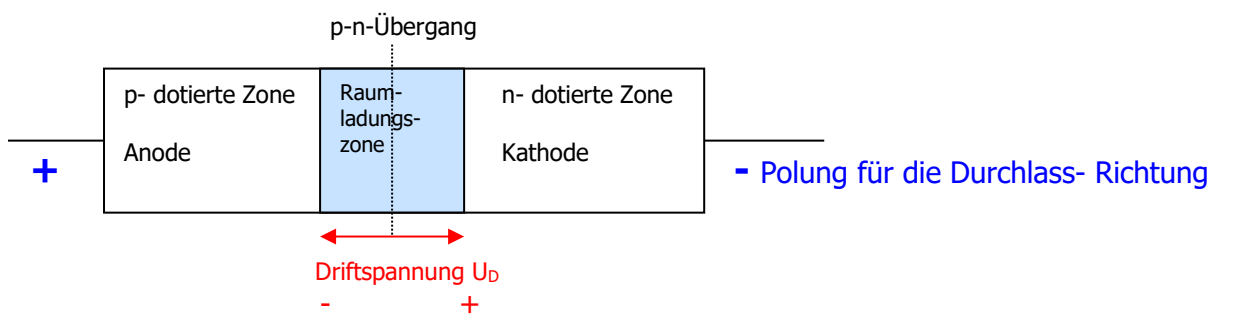

Bereits bei der Herstellung der LED entsteht – wie bei jeder Diode- durch Diffusion von Löchern in das n- Gebiet und von Elektronen in das p- Gebiet eine ladungsträgerfreie Raumladungszone, das in ihr entstandene innere elektrische Feld hat die Drift- Spannung  $U_{D}$ , mit dem Minuspol auf der pdotierten Seite und dem Pluspol auf der n- dotierten Seite.

Wird nun zur Lichtemission die LED in Durchlassrichtung betrieben, muss zuerst einmal die Spannung U<sub>D</sub> durch eine gleich große von außen angelegte Spannung überwunden werden, daher wird die Diode nicht bereits bei 0 V durchlässig, sondern erst ab der Drift- oder Flussspannung U<sub>D</sub>. Die ideale I-U-Kennlinie einer LED sieht folgendermaßen aus:

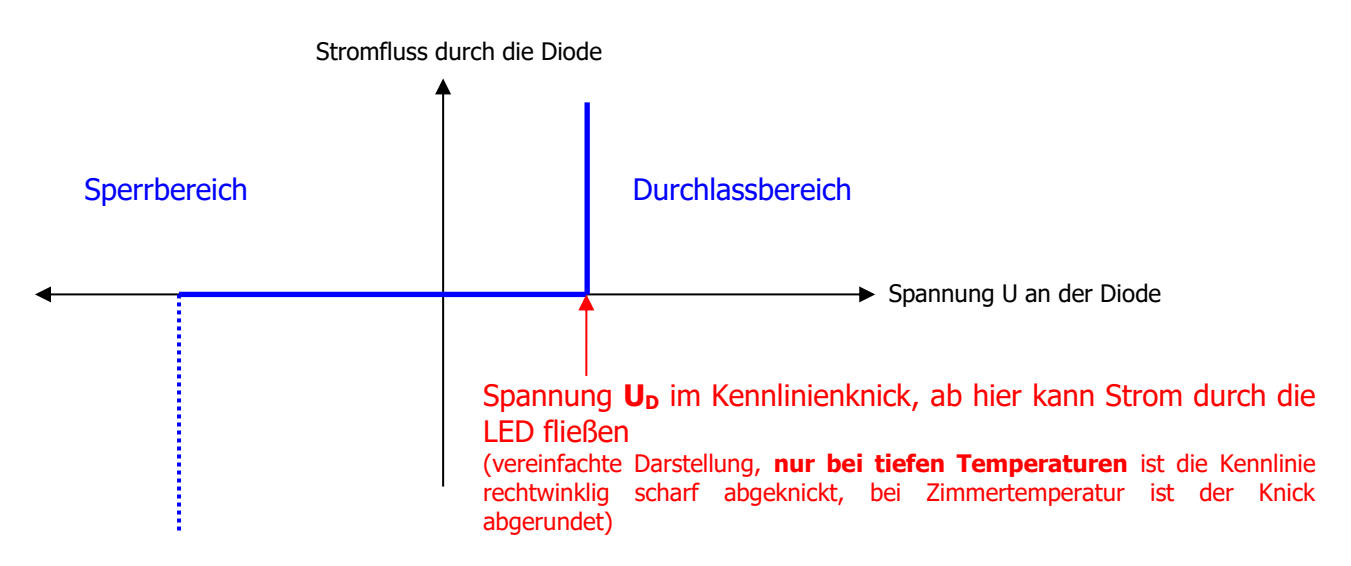

Im Bereich der negativen Spannung bis hin zur Driftspannung  $U_{D}$ , im waagerechten Teil der Kennlinie ist im Idealfall der innere Widerstand der LED unendlich groß, sie leitet den Strom nicht. Im Bereich der vertikalen Kennlinie oberhalb U<sub>D</sub> ist der innere Widerstand im Idealfall 0, die LED leitet den Strom sehr gut. Daher kann an der Diode die Spannung im Idealfall auch nie höher werden als U<sub>D</sub>. Daher darf eine LED auch nur mit Vorwiderstand R betrieben werden, sonst würde bei einer von außen angelegten Spannung  $> U<sub>D</sub>$  die Stromstärke sofort extrem groß werden und die Diode zerstören.

Diese sehr "eckige" Kennlinie existiert bei sehr tiefen Temperaturen, bei höheren Temperaturen, wie z.B. bei Zimmertemperatur, ist die Kennlinie im Knick leicht gerundet, so dass Die Driftspannung nicht mehr ganz exakt gemessen werden kann. Auch ist im realen Fall der Sperrstrom nicht 0, sondern zeigt einen geringen Wert, da durch thermische Energie Elektronen- Loch- Paare erzeugt werde, die den Sperrstrom erzeugen.

Für die I-U- Diodenkennlinie einer LED gilt mathematisch eine komplizierte e- Funktion:

$$
I = I_{sp \max} * e^{-(\Delta W B/kT)} * (e^{eU/kT} - 1)
$$

I = Stromstärke durch die Diode,  $I_{sp \, max}$  = maximaler Sperrstrom ∆WB = Bandabstand kT = thermische Energie bei der Temperatur T U = Spannung an der Diode

Die Drift- oder Flussspannung U<sub>D</sub> ist umso höher, je höher der Bandabstand des Halbleiters ist. Da der Bandabstand die Frequenz bzw. Wellenlänge der emittierten Lichtstrahlung bestimmt, hat bei unserem Experimentiergerät PV 5.6IR die IR- LED einen geringeren Bandabstand und daher eine geringere Driftspannung als die rot strahlende LED. Die real gemessenen Kennlinien zeigen zwei Oszillogramme der Experimente mit PV 5.6IR:

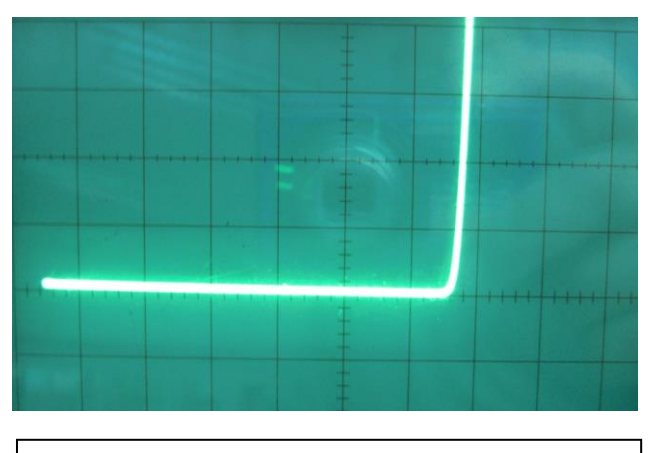

I- U- Kennlinie der **rot leuchtenden LED**. Der Kennlinienknick liegt bei ca. 1,8 V. Im Gegensatz zur Idealform zeigt die Kennlinie im Kennlinienknick eine leichte Rundung und keinen genau senkrecht ansteigenden Verlauf.

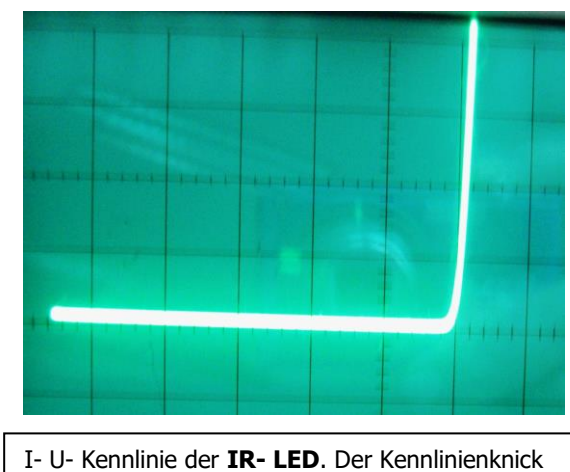

liegt bei ca. 1,1 V.

Die Kennlinienmessung – manuell oder mit Oszilloskop – wird im Kapitel "Experimente" beschrieben. Für die Umwandlung von elektrischer Feldenergie in Strahlungsenergie gilt vereinfacht die Gleichung:

> $h * f = e * U_D$  h = Plancksches Wirkungsquantum  $f = F$ requenz des emittierten Lichts  $e =$  elektrische Elementarladung  $U_D =$  Driftspannung der LED

#### **2. Licht- Absorption**

Bei der Lichtabsorption- wenn also die LED kein Licht erzeugt, sondern durch Licht bestrahlt wird wirkt eine LED wie eine kleine Solarzelle.

Da keine äußere Spannung von einem NG anliegt, bildet sich eine ladungsträgerfreie Raumladungszone am p-n- Übergang aus. Dort dringen die Photonen des Lichts ein, schlagen aus den Bindungen des Halbleiters Elektronen heraus, es entstehen Elektron- Loch- Paare.

Durch das innere elektrische Feld wandern die Elektronen zur (positiven) n- dotierten Zone, die Löcher zur (negativen) p- dotierten Zone. Es entsteht wie bei einer Solarzelle eine Fotospannung U zwischen den Anschlüssen der LED, die Kathode hat die negative, die Anode die positive Polung dieser Spannung.

Da das Halbleitermaterial der beiden LED's einen viel höheren Bandabstand als eine Silizium-Solarzelle hat, ist die Fotospannung auch wesentlich höher, sie erreicht bei der IR-LED etwa 1 V, ein der rot leuchtenden LED etwa 1,5 V! Die Stromstärken sind aber nur sehr klein, da der Halbleiterkristall der LED nur eine winzig kleine Fläche < 1 mm² hat, die Kurzschlussstromstärke

liegt je nach Lichtintensität bei ca. 100 µA. Daher liegt auch die gewonnene elektrische Leistung nur im Bereich 100 µW.

#### **Einführung in die LED- Technik**

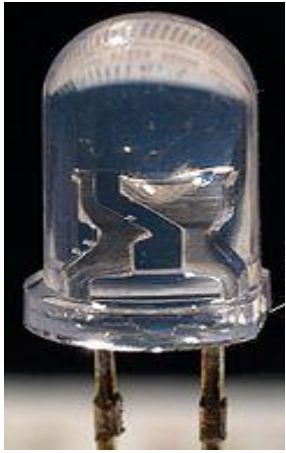

Foto einer LED: In einem transparenten Kunststoff-Gehäuse. Rechts befindet sich der Reflektor mit dem Halbleiterkristall, die obere Rundung des Gehäuses ist eine optische Linse. Der von der rechten Reflektorwanne abgehende Draht ist die Kathode. Der linke abgehende Kontakt ist die Anode, vom oberen Ende geht der sehr feine Bonddraht zur pdotierten Zone des Halbleiterkristalls

Eine Leuchtdiode LED (Light Emitting Diode) ist eine Halbleiterbauelement, im Prinzip eine Diode in einem transparenten oder farbigen Gehäuse.

Sie hat dieselben Eigenschaften wie eine normale Halbleiterdiode, strahlt jedoch im Durchlassbetrieb Licht ab.

**Emission von Licht:** Die LED ist ein Energiewandler, wird der LED elektrische Energie zugeführt, wandelt sie diese in Strahlungsenergie (Licht) um, **sie emittiert Licht.** 

Aber auch die Umkehrung ist möglich:

**Absorption von Licht:** Wird eine LED mit von außen mit Licht bestrahlt, so entsteht an ihren Kontakten eine elektrische Spannung, es wandelt sich im Halbleiterkristall Strahlungsenergie des Lichts in elektrische Energie um, **sie absorbiert Licht.**

Dies ist eigentlich das Prinzip einer Solarzelle, die physikalisch gleichartig aufgebaute LED zeigt dasselbe Phänomen, eine LED ist also eine winzig kleine Solarzelle.

Eine LED kann nur Licht einer Wellenlänge abstrahlen, die Wellenlänge hängt vom Bandabstand (Valenzband – Leitungsband) des Halbleitermaterials und der Dotierung ab. Das Spektrum der Lichtstrahlung geht vom unsichtbaren infraroten Bereich über das komplette sichtbare Spektrum, von rot bis violett bis hin zum unsichtbaren UV- Licht.

LED's erzeugen kaltes Licht, das Licht entsteht nicht – wie bei einer Glühlampe- durch hohe Temperaturen, sondern durch Energieumwandlung in einem Kristall.

#### **Erklärung der Funktion:**

#### **Das Energie- Bändermodell von Halbleitern (vereinfacht):**

Halbleiter sind Stoffe aus der 4. Gruppe des Periodensystems (z.B. Ge Germanium oder Si Silizium) sowie künstlich hergestellte Verbindungen (III- V- Halbleiter) mit halbleitenden physikalischen Eigenschaften (z.B. GaAs - Galliumarsenid).

Halbleiter stehen im Stromleitungsverhalten zwischen Leitern und Isolatoren, Halbleiterbauelemente bilden die Grundlagen der modernen Elektronik (z.B. Dioden, Transistoren, IC's, Computerchips, LED's…….). Auch Solarzellen sind Halbleiterbauelemente.

Bei tiefen Temperaturen sind alle 4 Valenzelektronen eines Atoms fest in der Kristallbindung mit anderen Atomen gebunden, es gibt keine freien Leitungselektronen, der Halbleiter ist ein absoluter Isolator.

Will man frei bewegliche Leitungselektronen erzeugen, muss man pro Valenzelektron einen Energiebetrag ∆W aufbringen, so dass sich das Elektron aus der Bindung löst und im atomaren Zwischenraum frei beweglich ist, es kann aber das Material nicht verlassen, dafür wäre ein zweiter, noch höherer Energiebetrag, die Ablösearbeit W<sub>A</sub> notwendig.

Am **Bändermodell** lässt sich diese Energiesituation verdeutlichen:

#### Energie W in eV

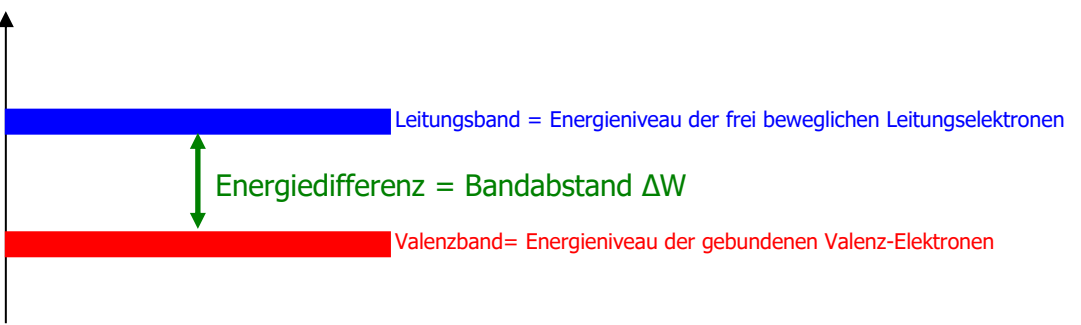

#### Diese **Energiedifferenz ∆W = Bandabstand** ist materialabhängig, **bei Silizium beträgt der Wert 1,1 eV.**

∆W kann aufgebracht werden (Energieabsorption) durch:

- Licht = Quantenergie eines Photons (techn. Anwendung: LDR, Fotodiode, Solarzelle…)
- Thermische Energie (techn. Anwendung: NTC….)
- Elektrische Feldenergie (techn. Anwendung: LED…..)

∆W ist ein ganz bestimmter Wert, ein kleinerer Wert genügt nicht, um das Elektron aus der Bindung zu befreien.

**Ist die eingebrachte Energie > ∆W wird die Restenergie als Wärmeenergie = Molekülschwingungen dem Kristallgitter zugefügt, diese Energieportionen heißen Phononen.** Diese thermische Energie bedeutet in der Praxis ein unerwünschter Faktor, weil sich die Bauteile davon erwärmen.

**Bei Photonen als Energieform gilt daher: hf = ∆W + Wth** (hf = Photonenenergie)

Die Elektronen verweilen aber nur kurze Zeit im Leitungsband, dann **fallen sie wieder ins Valenzband zurück** und geben ihre Energiedifferenz **∆W als Licht (Photon) ab. (Energieemission).** Dieses Photon hat genau die Quantenenergie **hf = ∆W.**

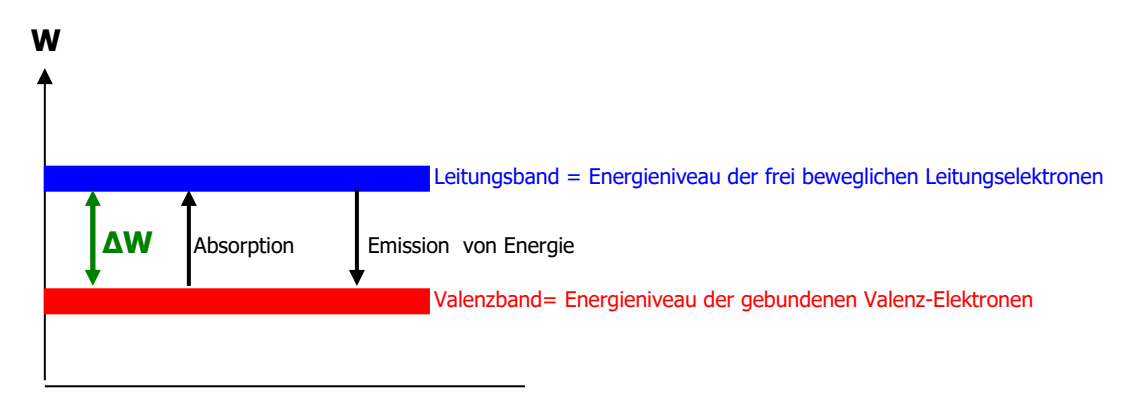

#### **Für die Lichtemission einer LED gilt somit: hf = ∆W** dabei ist:

f = Frequenz des abgestrahlten Lichts in Hz, h = Plancksches Wirkungsquantum  $4.14*10^{-15}$  eVs ∆W = Bandabstand des Halbleiters der LED in eV

c

Die Wellenlänge des emittierten Lichts berechnet sich wie folgt: λ = ----

 $\lambda$  = Wellenlänge des Lichts in m, üblicherweise wird die Wellenlänge in nm (=10<sup>-9</sup> m) angegeben c = Lichtgeschwindigkeit =  $3*10^8$  m/s f = Frequenz des Lichts in Hz

An der Grafik lässt sich gut erkennen, dass die Frequenz des emittierten Lichts einer LED umso höher ist, je höher der Bandabstand des Halbleitermaterials ist. Damit verknüpft ist eine kleine Wellenlänge.

LED's, die Licht von großer Wellenlänge abstrahlen (z.B. rotes Licht oder IR- Licht) werden aus einem Halbleitermaterial mit kleinem Bandabstand gefertigt, LED's, die Licht kleiner Wellenlänge abstrahlen (z.B. blaues, violettes oder UV- Licht), werden aus einem Material mit großem Bandabstand gefertigt.

Jede andersfarbig leuchtende LED ist also aus einem anderen Halbleitermaterial gefertigt, daher gibt es auch keine LED, die aus einem Kristall 2 verschiede Farben abstrahlen kann.

Die LED- Kennlinie entspricht der normalen Dioden- Kennlinie, der Kennlinienknick, die Driftspannung oder Flussspannung U<sub>D</sub> entspricht dem Bandabstand des Halbleiters, d.h. eine blaue LED hat eine hohe Driftspannung (ca. 3V) während eine IR- LED nur ein geringe Driftspannung von ca. 1 V besitzt.

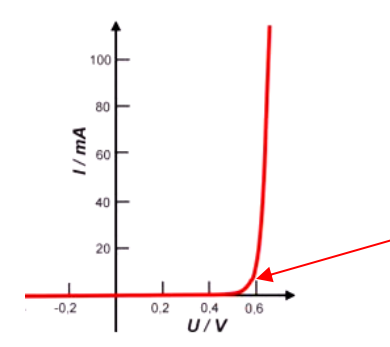

Kennlinienknick = Driftspannung einer LED (entspricht Bandabstand), ab hier wird die LED leitend und emittiert Licht!

Die nachfolgende Tabelle zeigt die Farbe des emittierten Lichts, die Wellenlänge und das verwendete Halbleitermaterial, die Übergänge der Farben sind fließend:

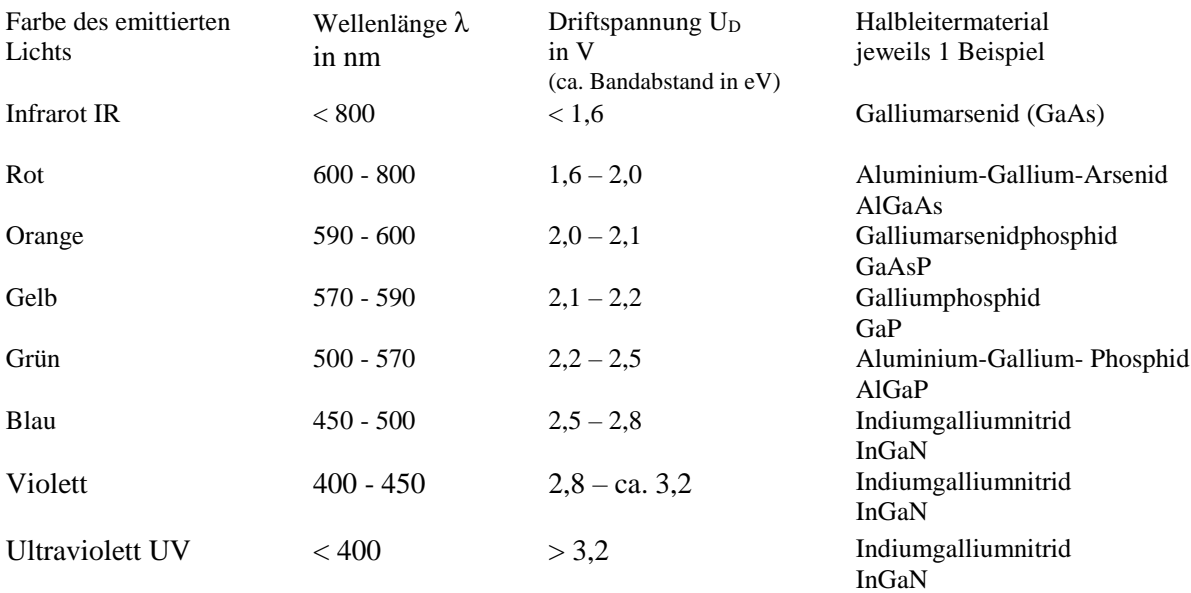

Direkt weiß emittierende LED's sind unmöglich, da weißes Licht eine additive Farbmischung der Spektralfarben des sichtbaren Lichts ist. Für weiße abstrahlende LED's verwendet man UVemittierende LED's in deren Gehäusematerialien durch Fluoreszenz weißes Licht entsteht. Dieses Licht enthält aber nicht alle Wellenlängen des sichtbaren Spektrums und wirkt oft unangenehm bläulich weiß und wirkt als kaltes Licht.

# **B 9 Experimente mit dem LED- Modul SUSE 5.9-6**

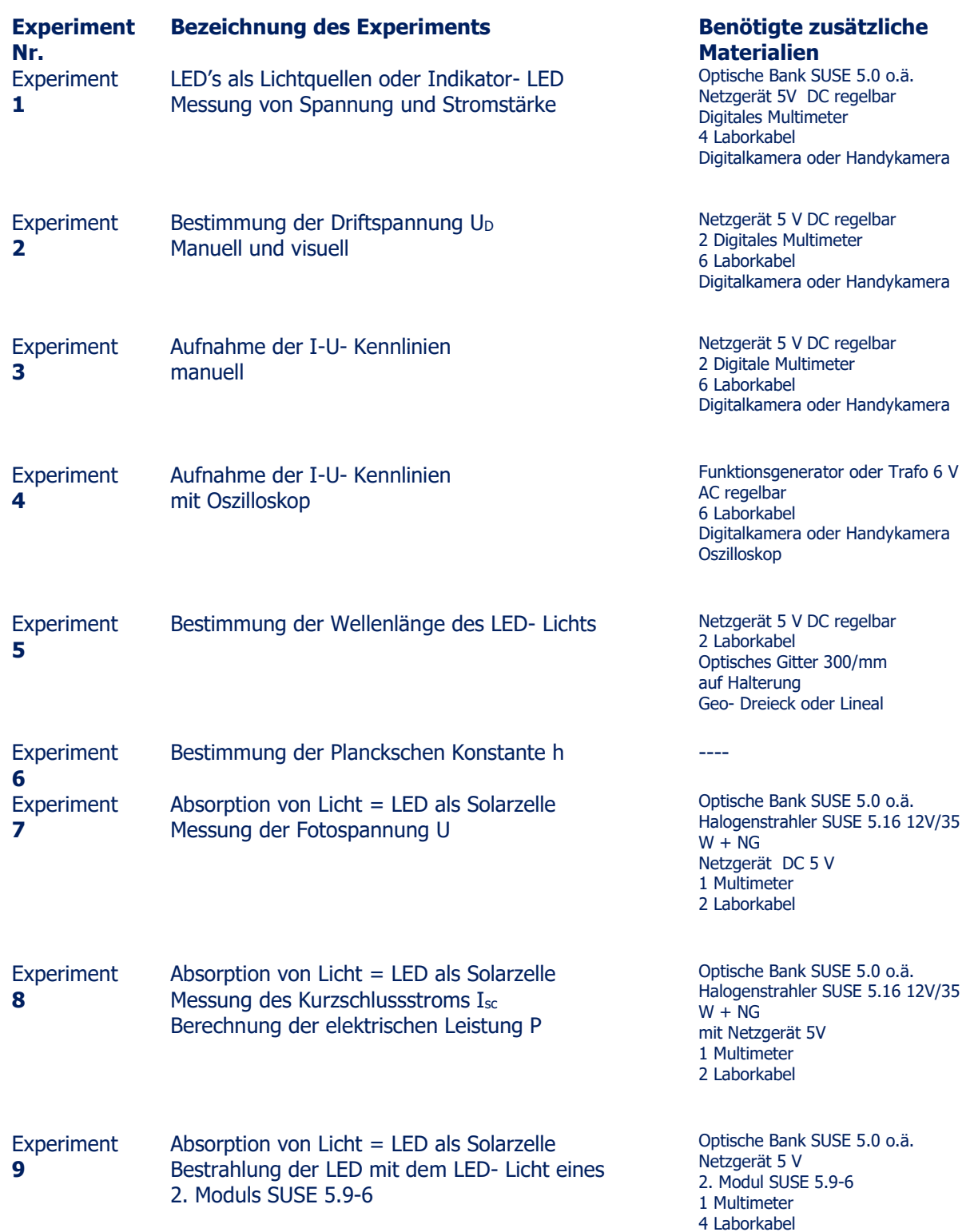

#### **Die Anschlussbelegung am Modul SUSE 5.9-6**

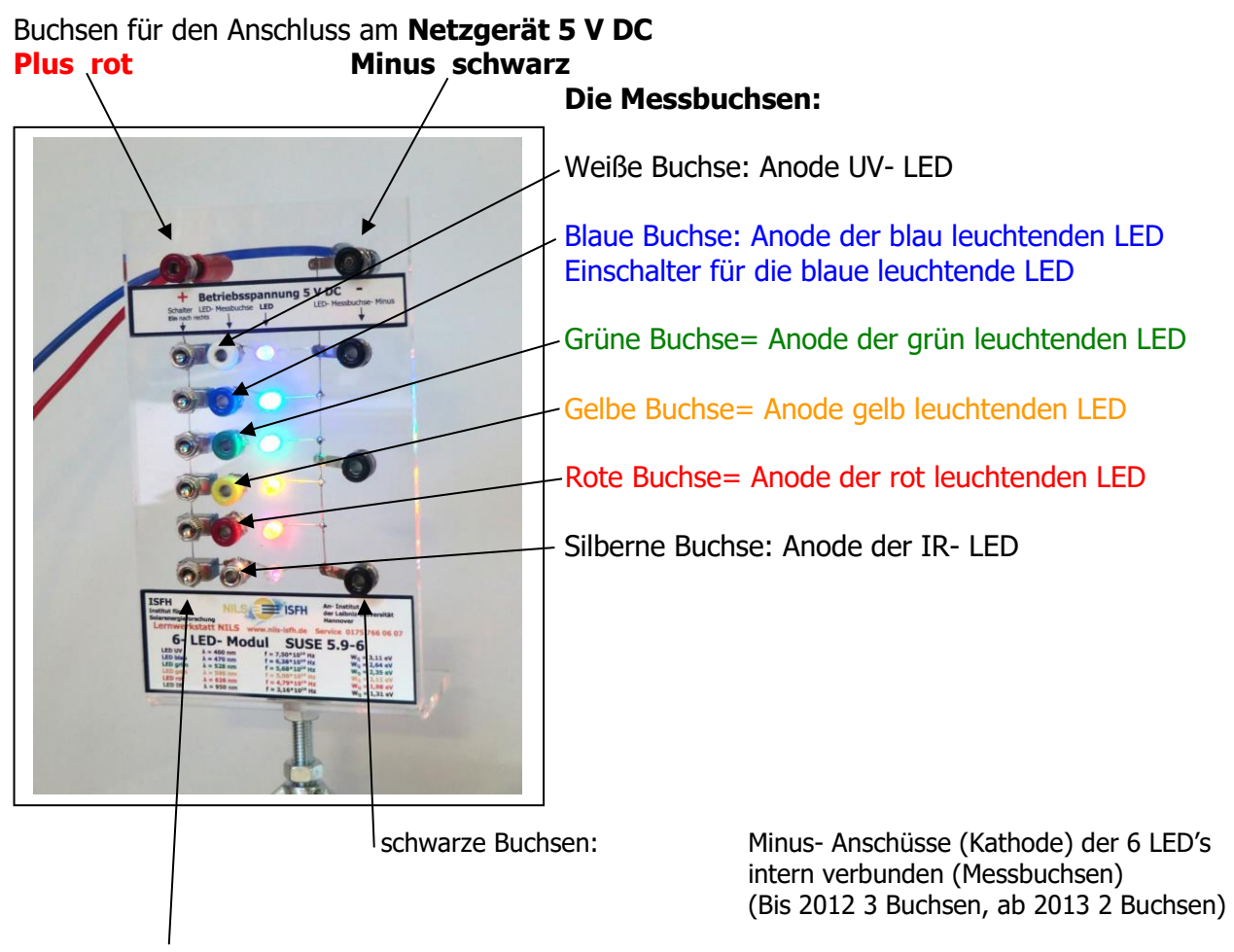

Schalter zum Einschalten der jeweiligen LED

**Achtung! Niemals eine äußere Spannung an die Messbuchsen anlegen, die LED's werden sofort zerstört, da kein Vorwiderstand wirkt!**

#### **Achtung nicht direkt in das LED- Licht blicken, Blendgefahr!**

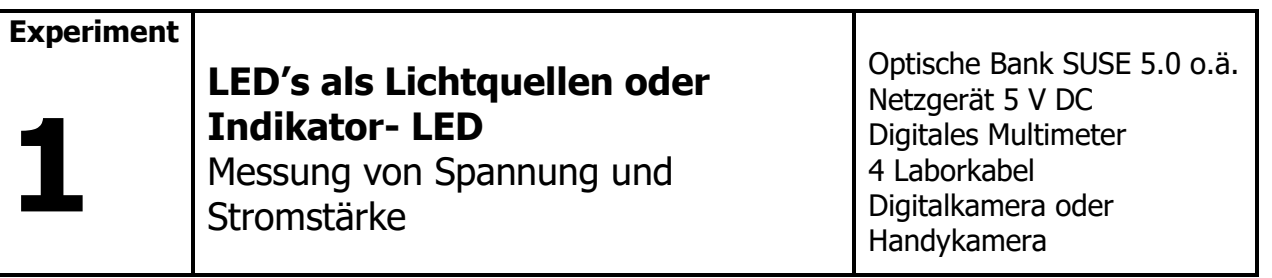

#### **1.1 Experiment- Aufbau**

Bauen Sie das Modul SUSE 5.9-6 auf der optischen Bank SUSE 5.0 oder einer vergleichbaren optischen Bank auf. Verbinden Sie das mit Laborkabeln das obere rot – schwarze Buchsenpaar mit dem Netzgerät 5 V DC (plus = rot, minus = schwarz).

#### **1.2 Experiment- Durchführung 1**

Schalten Sie das Netzgerät ein und stellen Sie 5 V DC ein. Schalten Sie alle 6 Schalter auf dem Modul ein (zu den farbigen Buchsen hin schalten). Beobachten Sie das Licht der LED's mit dem Auge und durch eine Digitalkamera. Das Licht der IR- LED kann man nicht mit dem Auge erkennen (das menschliche Auge hat seine Grenze bei ca. 800 nm). Eine Digitalkamera kann das Licht erkennen, die Digitalkamera misst bis ca. 1000 nm!

**1.3 Experiment- Ergebnisse 1** Notieren Sie ihre Beobachtung hier:

#### **1.4 Experiment- Durchführung 2**

Schalten Sie das Netzgerät ein und stellen Sie 5 V DC ein. Schalten Sie die 6 Schalter auf dem Modul ein (zu den farbigen Buchsen hin schalten). Beobachten Sie das Licht der 6 LED's mit dem Auge und durch eine Digitalkamera. Vermindern Sie nun langsam die Spannung am Netzgerät bis das das Licht der UV- LED und weiter, bis das Licht der IR- LED gerade erlischt. Beobachten Sie mit der Digital- oder Handykamera die IR- LED. Vermindern Sie nun die Spannung weiter und beobachten Sie die IR- LED mit der Kamera.

Notieren Sie sich die Spannung des NG, an denen die 6 LED's erlöschen. Wiederholen Sie das Experiment mit ansteigender Spannung von 0V bis 5V DC.

#### **1.5 Experiment- Ergebnisse 2** Notieren Sie ihre Beobachtung hier:

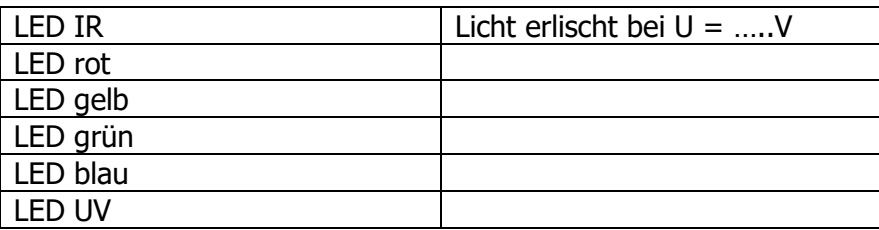

Weitere Beobachtungen:

#### **Anwendungen:**

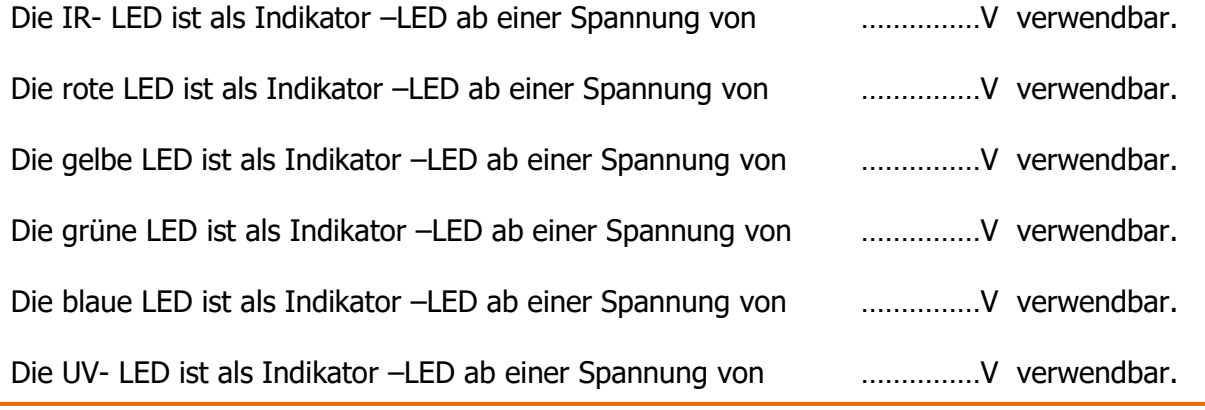

#### **Begründen Sie ihre Ergebnisse hier:**

#### **1.6 Experiment- Durchführung 3**

Schließen Sie in die Zuleitung (Plus- Kabel) ein Multimeter als Amperemeter (Messbereich 200 mA DC oder 20 mA DC) und schalten Sie mit dem dazugehörigen Schalter zuerst nur die obere UV- LED ein, alle übrigen LED's sind ausgeschaltet:

messen Sie die angezeigte Stromstärke IUV:………………………mA

Schalten Sie nun mit dem dazugehörigen Schalter nur die blaue LED ein,

messen Sie die angezeigte Stromstärke Iblau:………………………mA

Schalten Sie nun mit dem dazugehörigen Schalter die grüne LED ein,

messen Sie die angezeigte Stromstärke Igrün:………………………mA

Schalten Sie nun mit dem dazugehörigen Schalter die gelbe LED ein,

messen Sie die angezeigte Stromstärke Igelb:………………………mA

Schalten Sie nun mit dem dazugehörigen Schalter die rote LED ein,

messen Sie die angezeigte Stromstärke Irot:………………………mA

Schalten Sie nun mit dem dazugehörigen Schalter die IR- LED ein,

messen Sie die angezeigte Stromstärke I<sub>IR</sub>: ... ... ... ... ... ... ... mA

**1.7 Experiment- Ergebnisse 3** Notieren Sie ihre Beobachtung /Auswertung des Experiments 1.6 hier:

#### **1.8 Experiment- Durchführung**

Entnehmen Sie das Amperemeter wieder aus der Zuleitung und stellen Sie den Messbereich um auf den Spannungs- Messbereich 20 V DC. Schalten Sie alle 6 LED's ein! (Spannung am NG: 5 V DC)

a) Messen Sie die Spannung an der UV-LED (weiß- schwarzes Buchsenpaar, schwarz = minus) b) Messen Sie die Spannung an der blauen LED (blau- schwarzes Buchsenpaar, schwarz = minus) c) Messen Sie die Spannung an der grünen LED (grün- schwarzes Buchsenpaar, schwarz = minus) d) Messen Sie die Spannung an der gelben LED (gelb- schwarzes Buchsenpaar, schwarz = minus) e) Messen Sie die Spannung an der roten LED (rot- schwarzes Buchsenpaar, schwarz = minus) f) Messen Sie die Spannung an der IR-LED (silber- schwarzes Buchsenpaar, schwarz = minus)

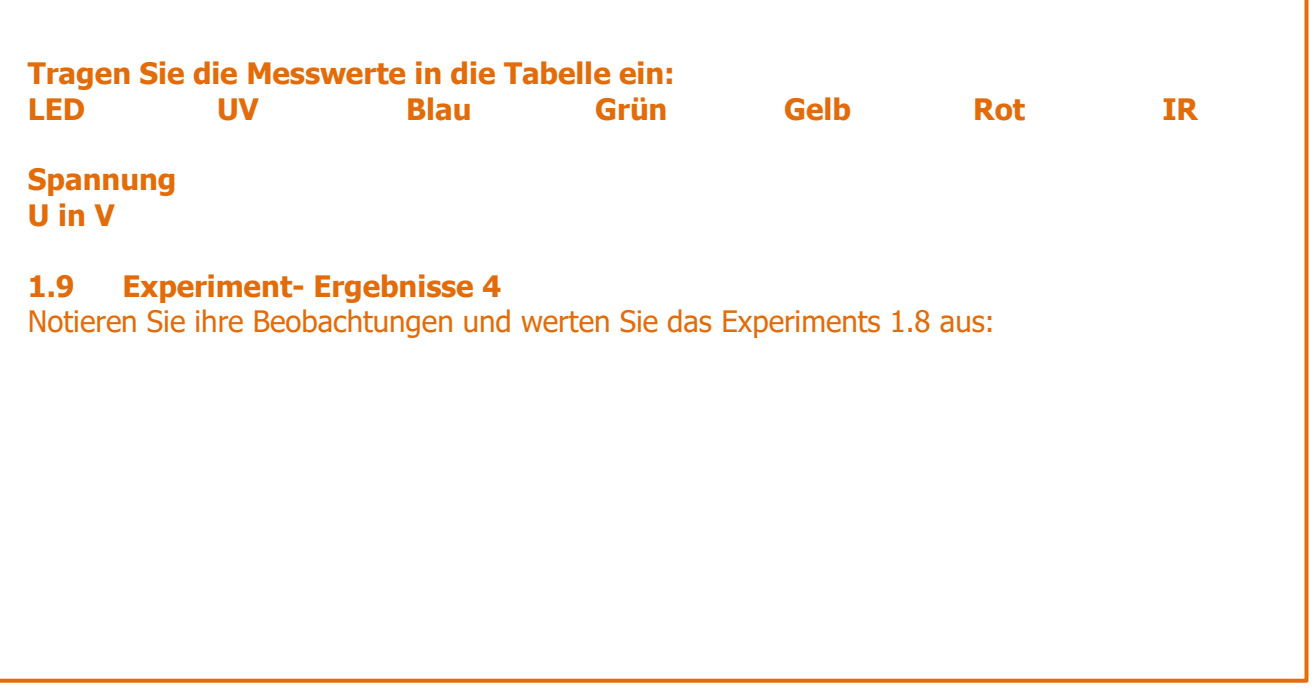

**1.10 Beobachten Sie mit der Digitalkamera die IR- LED und die IR-LED einer beliebigen Fernbedienung** 

(TV, DVD- Player etc.) und drücken Sie einige Tasten.

**Notieren Sie ihre Beobachtung /Auswertung hier und erläutern Sie hier:**

# **Experiment**

**2**

**Bestimmung der Driftspannung U**<sub>D</sub> **Manuell und visuell**

Netzgerät 0 – 5 V DC regelbar 6 Digitale Multimeter 6 Laborkabel Digitalkamera oder Handykamera

#### **2.1 Experiment- Aufbau**

Bauen Sie das Modul SUSE 5.9-6 auf der optischen Bank SUSE 5.0 oder einer vergleichbaren optischen Bank auf. Verbinden Sie das mit Laborkabeln das obere rot – schwarze Buchsenpaar mit dem Netzgerät 5 V DC (plus = rot, minus = schwarz). Schalten Sie alle 6 LED's ein. Schalten Sie **je 1 Digital- Multimeter** im Messbereich 20 V DC an die UV- LED (weiß- schwarzes Buchsenpaar), an die blau leuchtende LED (schwarz- blaues Buchsenpaar), an die grün leuchtende LED (schwarzgrünes Buchsenpaar), an die gelb leuchtende LED (schwarz- gelbes Buchsenpaar), an die rot leuchtende LED (schwarz- rotes Buchsenpaar) und an die IR- leuchtende LED (schwarz- silbernes Buchsenpaar).

#### **2.1 Experiment- Durchführung 1**

Schalten Sie das Netzgerät ein und stellen Sie 5 V DC ein. Schalten Sie die 6 Schalter auf dem Modul ein (zu den farbigen Buchsen hin schalten). Beobachten Sie das Licht der 6 LED's mit dem Auge und die IR- LED durch eine Digitalkamera.

Vermindern Sie nun die Spannung des Netzgerätes langsam bis die UV LED gerade erlischt, stellen Sie diesen Punkt sorgfältig ein. Dieser Punkt ist die Driftspannung  $U_D$  im Kennlinienknick.

#### **Driftspannung U<sup>D</sup> der UV LED:…………………V**

Vermindern Sie nun die Spannung des Netzgerätes langsam weiter, bis auch die blaue LED gerade erlischt, stellen Sie diesen Punkt sorgfältig ein. Dieser Punkt ist die Driftspannung U<sub>D</sub> im Kennlinienknick.

#### **Driftspannung U<sup>D</sup> der blau leuchtenden LED:…………………V**

Vermindern Sie nun die Spannung des Netzgerätes langsam weiter, bis auch die grüne LED gerade erlischt, stellen Sie diesen Punkt sorgfältig ein. Dieser Punkt ist die Driftspannung U<sub>D</sub> im Kennlinienknick.

#### **Driftspannung U<sup>D</sup> der grün leuchtenden LED:…………………V**

Vermindern Sie nun die Spannung des Netzgerätes langsam weiter, bis auch die rote LED gerade erlischt, stellen Sie diesen Punkt sorgfältig ein. Dieser Punkt ist die Driftspannung U<sub>D</sub> im Kennlinienknick.

#### **Driftspannung U<sup>D</sup> der rot leuchtenden LED:…………………V**

Die IR- LED leuchtet bei dieser Spannung noch.

Vermindern Sie nun die Spannung des Netzgerätes weiter langsam bis die IR LED gerade erlischt, stellen Sie diesen Punkt sorgfältig ein. Dieser Punkt ist die Driftspannung DU im Kennlinienknick.

#### **Driftspannung U<sup>D</sup> der IR- LED:…………………V**

# **Was fällt Ihnen auf, erläutern Sie hier:**

#### **2.2 Experiment- Durchführung 2**

Mit einem empfindlichen Amperemeter lässt sich der Kennlinienknick noch genauer messen als mit der visuellen Beobachtung. Schalten Sie in die Zuleitung zwischen Netzgerät und LED- Modul ein Amperemeter im Messbereich 20 mA ein, schalten Sie die **nur die blau leuchtende** LED ein und die anderen LED's aus anschließend **nur rot leuchtende LED ein** und die anderen LED's aus, zuletzt nur die IR- LED ein. Messen Sie mit dem 2. Multimeter im 20 V DC Messbereich die Spannung an der blauen LED wie im Experiment 2.1.

Vermindern Sie nun die Spannung des Netzgerätes langsam bis die blaue LED immer schwächer leuchtet und beobachten Sie die Anzeige des Amperemeters, schalten Sie immer auf den möglichst empfindlichen Messbereich, 2mA bzw. 200 µA, wenn dieser Messbereich möglich ist. Wenn die LED gerade erlischt, müsste die Stromstärke auf nahezu 0 zurückgehen, stellen Sie diesen Punkt sorgfältig ein. Messen Sie nun die Spannung an der LED, dieser Punkt ist die Driftspannung U<sub>D</sub> im Kennlinienknick, bei guten Messungen, sollte dieser Wert nur wenig vom Messwert des Experiments 2.1 abweichen. Wiederholen Sie das Experiment mit der rot leuchtenden und der IR- LED, schalten Sie dabei die anderen LED's aus! Zur noch präziseren Analyse lassen sich auch von jeder LED die I-U-Kennlinien aufnehmen und graphisch darstellen.

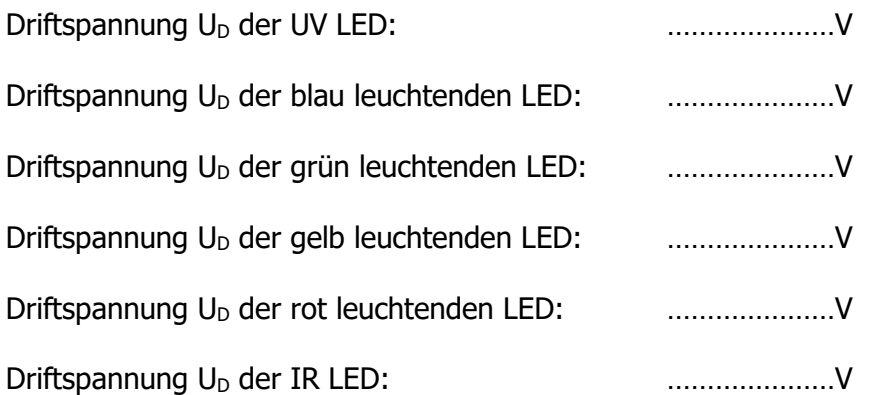

**2.3 Experiment- Ergebnisse 2 Notieren Sie ihre Beobachtungen/Messungen und Erläuterungen hier und vergleichen Sie Ihre Werte mit der visuellen Aufnahme hier:**

Wenn Sie die Theorie der LED mit der Quantenphysik verstehen, können Sie auch die Driftspannung U<sub>D</sub> auch aus der Frequenz des jeweiligen Lichts berechnen:

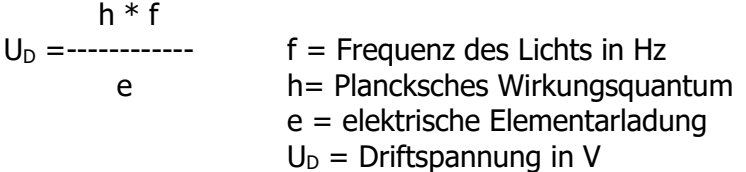

Berechnen Sie die Werte und vergleichen Sie mit Ihren Messwerten!

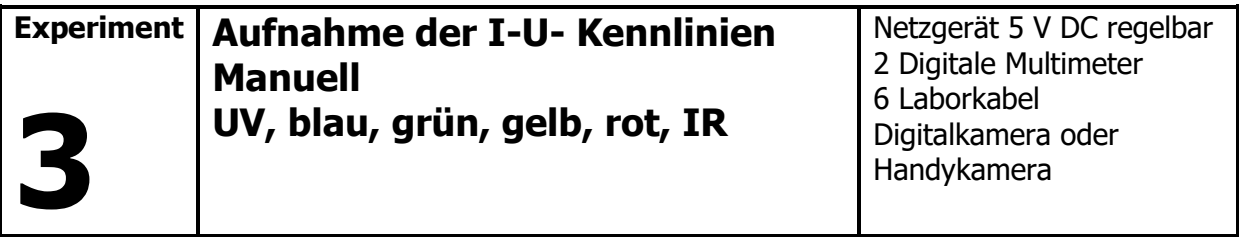

Die manuelle I-U- Kennlinienaufnahme wird für alle 6 LED's des Moduls getrennt durchgeführt, aber gemeinsam ausgewertet (Graph, Tabelle)

#### **A Kennlinienaufnahme der UV- LED**

#### **3.1 Experiment- Aufbau**

Bauen Sie das Modul SUSE 5.9-6 auf der optischen Bank SUSE 5.0 oder einer vergleichbaren optischen Bank auf. Verbinden Sie das mit Laborkabeln das obere rot – schwarze Buchsenpaar mit dem Netzgerät 5V (plus = rot, minus = schwarz). Schalten Sie 1 Digital- Multimeter im Messbereich 20 V DC zuerst an die **UV-LED** (schwarz- weißes Buchsenpaar), das andere Digital- Multimeter im Strommessbereich 200 µA DC in die Zuleitung vom Pluspol des Netzgerätes zur roten Betriebsspannungs- Buchse des Moduls SUSE 5.9-6. Schalten Sie nur die UV- LED ein, alle übrigen LED's müssen ausgeschaltet werden!

#### **3.2 Experiment Durchführung**

Erhöhen Sie die Spannung des Netzgerätes langsam und stellen Sie U so ein, dass die Spannung U an der Diode genau den in der Tabelle angegebenen Spannungswerten entspricht und messen Sie die dazugehörige Stromstärke I. Tragen Sie die Messwerte in die Tabelle ein.

Wenn die Stromstärke über 200 µA steigt, schalten Sie ab das Amperemeter in den Messbereich 20 mA um. **Ab einem bestimmten Wert lässt sich U an der Diode nicht mehr weiter erhöhen!**

Messung im Bereich U > 0 V für die **UV- LED**

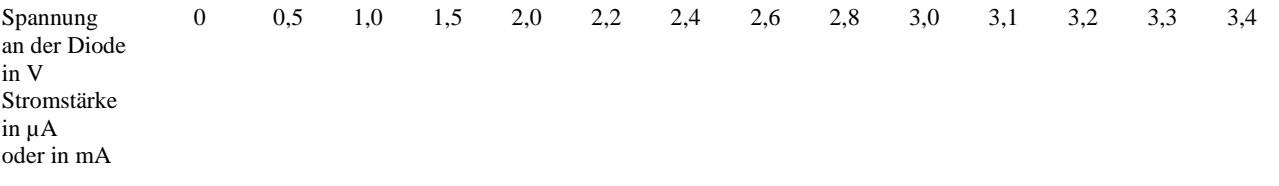

Polen Sie die Stecker am Netzgerät um, dann messen Sie im Sperrbereich < 0V, tragen Sie die Messwerte in die Tabelle ein! Messung im Bereich U < 0 V

Spannung an der Diode in V 0 -0,2 -0,4 -0,6 -0,8 -1,0 -1,2 -1,4 -1,6 -1,8 -2,0 Stromstärke in µA

Zeichnen Sie mit den Messwerten die I-U- Kennlinie der UV- LED auf mm- Papier oder geben Sie die Werte bei Excel ein und zeichnen Sie mit dem Programm die Grafik. Es zeigt sich die typische Kennlinie der LED bei einem Kennlinienknick bei…………….V Erläutern Sie Ihre Ergebnisse hier:

#### **B Kennlinienaufnahme der blauen LED**

#### **3.1 Experiment- Aufbau**

Bauen Sie das Modul SUSE 5.9-6 auf der optischen Bank SUSE 5.0 oder einer vergleichbaren optischen Bank auf. Verbinden Sie das mit Laborkabeln das obere rot – schwarze Buchsenpaar mit dem Netzgerät 5V (plus = rot, minus = schwarz). Schalten Sie 1 Digital- Multimeter im Messbereich 20 V DC an die **blaue LED** (schwarz- blaues Buchsenpaar), das andere Digital- Multimeter im Strommessbereich 200 µA DC in die Zuleitung vom Pluspol des Netzgerätes zur roten Betriebsspannungs- Buchse des Moduls SUSE 5.9-6. Schalten Sie nur die blaue LED ein, alle übrigen LED's müssen ausgeschaltet werden!

#### **3.2 Experiment Durchführung**

Erhöhen Sie die Spannung des Netzgerätes langsam und stellen Sie U so ein, dass die Spannung U an der Diode genau den in der Tabelle angegebenen Spannungswerten entspricht und messen Sie die dazugehörige Stromstärke I. Tragen Sie die Messwerte in die Tabelle ein.

Wenn die Stromstärke über 200 µA steigt, schalten Sie ab das Amperemeter in den Messbereich 20 mA um. **Ab einem bestimmten Wert lässt sich U an der Diode nicht mehr weiter erhöhen!**

Messung im Bereich U > 0 V für die **blaue LED**

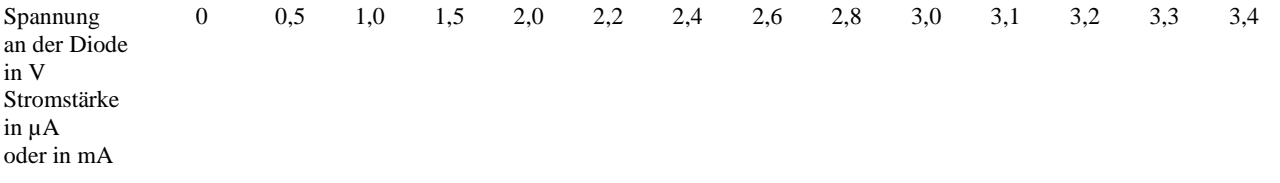

Polen Sie die Stecker am Netzgerät um, dann messen Sie im Sperrbereich < 0V, tragen Sie die Messwerte in die Tabelle ein! Messung im Bereich U < 0 V

Spannung an der Diode in V 0 -0,2 -0,4 -0,6 -0,8 -1,0 -1,2 -1,4 -1,6 -1,8 -2,0 Stromstärke in µA

Zeichnen Sie mit den Messwerten die I-U- Kennlinie der blauen LED auf mm- Papier oder geben Sie die Werte bei Excel ein und zeichnen Sie mit dem Programm die Grafik. Es zeigt sich die typische Kennlinie der LED bei einem Kennlinienknick bei…………….V

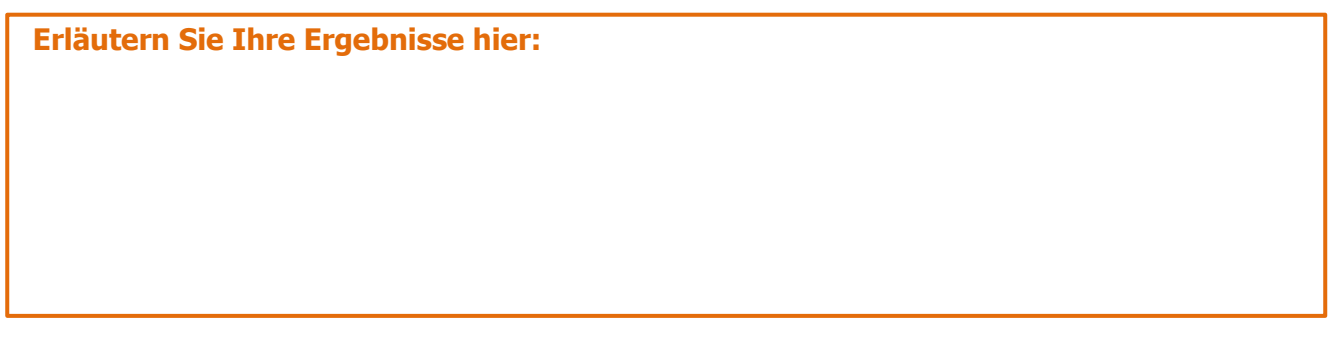

#### **C Kennlinienaufnahme der grünen LED**

#### **3.1 Experiment- Aufbau**

Bauen Sie das Modul SUSE 5.9-6 auf der optischen Bank SUSE 5.0 oder einer vergleichbaren optischen Bank auf. Verbinden Sie das mit Laborkabeln das obere rot – schwarze Buchsenpaar mit dem Netzgerät 5V (plus = rot, minus = schwarz). Schalten Sie 1 Digital- Multimeter im Messbereich 20 V DC an die **grüne LED** (schwarz- grünes Buchsenpaar), das andere Digital- Multimeter im

Strommessbereich 200 µA DC in die Zuleitung vom Pluspol des Netzgerätes zur roten Betriebsspannungs- Buchse des Moduls SUSE 5.9-6. Schalten Sie nur die grüne LED ein, alle übrigen LED's müssen ausgeschaltet werden!

#### **3.2 Experiment Durchführung**

Erhöhen Sie die Spannung des Netzgerätes langsam und stellen Sie U so ein, dass die Spannung U an der Diode genau den in der Tabelle angegebenen Spannungswerten entspricht und messen Sie die dazugehörige Stromstärke I. Tragen Sie die Messwerte in die Tabelle ein.

Wenn die Stromstärke über 200 µA steigt, schalten Sie ab das Amperemeter in den Messbereich 20 mA um. **Ab einem bestimmten Wert lässt sich U an der Diode nicht mehr weiter erhöhen!**

Messung im Bereich U > 0 V für die **grüne LED**

Spannung an der Diode in V 0 0,5 1,0 1,5 2,0 2,2 2,4 2,6 2,8 3,0 3,1 3,2 3,3 3,4 Stromstärke in µA oder in mA

Polen Sie die Stecker am Netzgerät um, dann messen Sie im Sperrbereich < 0V, tragen Sie die Messwerte in die Tabelle ein! Messung im Bereich U < 0 V

Spannung an der Diode in V 0 -0,2 -0,4 -0,6 -0,8 -1,0 -1,2 -1,4 -1,6 -1,8 -2,0 Stromstärke in µA

Zeichnen Sie mit den Messwerten die I-U- Kennlinie der UV- LED auf mm- Papier oder geben Sie die Werte bei Excel ein und zeichnen Sie mit dem Programm die Grafik. Es zeigt sich die typische

Kennlinie der LED bei einem Kennlinienknick bei…………….V

**Erläutern Sie Ihre Ergebnisse hier:**

#### **D Kennlinienaufnahme der gelben LED**

#### **3.1 Experiment- Aufbau**

Bauen Sie das Modul SUSE 5.9-6 auf der optischen Bank SUSE 5.0 oder einer vergleichbaren optischen Bank auf. Verbinden Sie das mit Laborkabeln das obere rot – schwarze Buchsenpaar mit dem Netzgerät 5V (plus = rot, minus = schwarz). Schalten Sie 1 Digital- Multimeter im Messbereich 20 V DC an die gelbe LED (schwarz- gelbes Buchsenpaar), das andere Digital- Multimeter im Strommessbereich 200 µA DC in die Zuleitung vom Pluspol des Netzgerätes zur roten Betriebsspannungs- Buchse des Moduls SUSE 5.9-6. **Schalten Sie nur die gelbe LED ein**, alle übrigen LED's müssen ausgeschaltet werden!

#### **3.2 Experiment Durchführung**

Erhöhen Sie die Spannung des Netzgerätes langsam und stellen Sie U so ein, dass die Spannung U an der Diode genau den in der Tabelle angegebenen Spannungswerten entspricht und messen Sie die dazugehörige Stromstärke I. Tragen Sie die Messwerte in die Tabelle ein.

Wenn die Stromstärke über 200 µA steigt, schalten Sie ab das Amperemeter in den Messbereich 20 mA um. **Ab einem bestimmten Wert lässt sich U an der Diode nicht mehr weiter erhöhen!**

Messung im Bereich U > 0 V **für die gelbe LED**

Spannung an der Diode in V 0 0,5 1,0 1,5 2,0 2,2 2,4 2,6 2,8 3,0 3,1 3,2 3,3 3,4 Stromstärke in µA oder in mA

Polen Sie die Stecker am Netzgerät um, dann messen Sie im Sperrbereich < 0V, tragen Sie die Messwerte in die Tabelle ein! Messung im Bereich U < 0 V

Spannung an der Diode in V 0 -0,2 -0,4 -0,6 -0,8 -1,0 -1,2 -1,4 -1,6 -1,8 -2,0 Stromstärke in µA

Zeichnen Sie mit den Messwerten die I-U- Kennlinie der gelbe LED auf mm- Papier oder geben Sie die Werte bei Excel ein und zeichnen Sie mit dem Programm die Grafik. Es zeigt sich die typische

Kennlinie der LED bei einem Kennlinienknick bei…………….V

**Erläutern Sie Ihre Ergebnisse hier: E Kennlinienaufnahme der roten LED**

#### **3.1 Experiment- Aufbau**

Bauen Sie das Modul SUSE 5.9-6 auf der optischen Bank SUSE 5.0 oder einer vergleichbaren optischen Bank auf. Verbinden Sie das mit Laborkabeln das obere rot – schwarze Buchsenpaar mit dem Netzgerät 5V (plus = rot, minus = schwarz). Schalten Sie 1 Digital- Multimeter im Messbereich 20 V DC an die **rote LED** (schwarz- rotes Buchsenpaar), das andere Digital- Multimeter im Strommessbereich 200 µA DC in die Zuleitung vom Pluspol des Netzgerätes zur roten Betriebsspannungs- Buchse des Moduls SUSE 5.9-6. **Schalten Sie nur die rote LED ein**, alle übrigen LED's müssen ausgeschaltet werden!

#### **3.2 Experiment Durchführung**

Erhöhen Sie die Spannung des Netzgerätes langsam und stellen Sie U so ein, dass die Spannung U an der Diode genau den in der Tabelle angegebenen Spannungswerten entspricht und messen Sie die dazugehörige Stromstärke I. Tragen Sie die Messwerte in die Tabelle ein.

Wenn die Stromstärke über 200 µA steigt, schalten Sie ab das Amperemeter in den Messbereich 20 mA um. **Ab einem bestimmten Wert lässt sich U an der Diode nicht mehr weiter erhöhen!**

Messung im Bereich U > 0 V für die **rote LED**

Spannung an der Diode in V 0 0,5 1,0 1,5 2,0 2,2 2,4 2,6 2,8 3,0 3,1 3,2 3,3 3,4 Stromstärke in µA oder in mA

Polen Sie die Stecker am Netzgerät um, dann messen Sie im Sperrbereich < 0V, tragen Sie die Messwerte in die Tabelle ein! Messung im Bereich U < 0 V

Spannung an der Diode in V 0 -0,2 -0,4 -0,6 -0,8 -1,0 -1,2 -1,4 -1,6 -1,8 -2,0 Stromstärke in µA

Zeichnen Sie mit den Messwerten die I-U- Kennlinie der **roten LED** auf mm- Papier oder geben Sie die Werte bei Excel ein und zeichnen Sie mit dem Programm die Grafik. Es zeigt sich die typische

Kennlinie der LED bei einem Kennlinienknick bei…………….V

**Erläutern Sie Ihre Ergebnisse hier:**

#### **F Kennlinienaufnahme der IR- LED**

#### **3.1 Experiment- Aufbau**

Bauen Sie das Modul SUSE 5.9-6 auf der optischen Bank SUSE 5.0 oder einer vergleichbaren optischen Bank auf. Verbinden Sie das mit Laborkabeln das obere rot – schwarze Buchsenpaar mit dem Netzgerät 5V (plus = rot, minus = schwarz). Schalten Sie 1 Digital- Multimeter im Messbereich 20 V DC an die **IR-LED** (schwarz- weißes Buchsenpaar), das andere Digital- Multimeter im Strommessbereich 200 µA DC in die Zuleitung vom Pluspol des Netzgerätes zur roten Betriebsspannungs- Buchse des Moduls SUSE 5.9-6. **Schalten Sie nur die IR- LED ein**, alle übrigen LED's müssen ausgeschaltet werden!

#### **3.2 Experiment Durchführung**

Erhöhen Sie die Spannung des Netzgerätes langsam und stellen Sie U so ein, dass die Spannung U an der Diode genau den in der Tabelle angegebenen Spannungswerten entspricht und messen Sie die dazugehörige Stromstärke I. Tragen Sie die Messwerte in die Tabelle ein.

Wenn die Stromstärke über 200 µA steigt, schalten Sie ab das Amperemeter in den Messbereich 20 mA um. **Ab einem bestimmten Wert lässt sich U an der Diode nicht mehr weiter erhöhen!**

Messung im Bereich U > 0 V für die **IR- LED**

Spannung an der Diode in V 0 0,5 1,0 1,5 2,0 2,2 2,4 2,6 2,8 3,0 3,1 3,2 3,3 3,4 Stromstärke in µA oder in mA

Polen Sie die Stecker am Netzgerät um, dann messen Sie im Sperrbereich < 0V, tragen Sie die Messwerte in die Tabelle ein! Messung im Bereich U < 0 V

Spannung an der Diode in V 0 -0,2 -0,4 -0,6 -0,8 -1,0 -1,2 -1,4 -1,6 -1,8 -2,0 Stromstärke in µA

Zeichnen Sie mit den Messwerten die I-U- Kennlinie der **IR- LED** auf mm- Papier oder geben Sie die Werte bei Excel ein und zeichnen Sie mit dem Programm die Grafik. Es zeigt sich die typische

Kennlinie der LED bei einem Kennlinienknick bei…………….V

**Erläutern Sie Ihre Ergebnisse hier:**

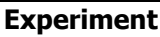

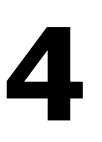

# **Aufnahme der I-U- Kennlinien mit einem Oszilloskop**

Funktionsgenerator oder Trafo 6 V AC regelbar 6 Laborkabel Digitalkamera oder Handykamera Oszilloskop

Für dieses Experiment sind Erfahrungen im Umgang mit dem Oszilloskop erforderlich. Das Oszilloskop wird im x-y-Modus betrieben. An der x- Achse wird die Spannung U an der LED, an der y- Achse die Stromstärke durch die LED = Spannungsabfall am Vorwiderstand R abgebildet. Der Spannungsabfall U<sub>R</sub> am Widerstand ist ein Maß für die Stromstärke I.

Dieses Experiment kann mit jeder der 6 LED's durchgeführt werden, hier beschränken wir uns auf die Kennlinien der blauen, der roten und der IR- LED.

#### **Foto des Experiment – Aufbaus:**

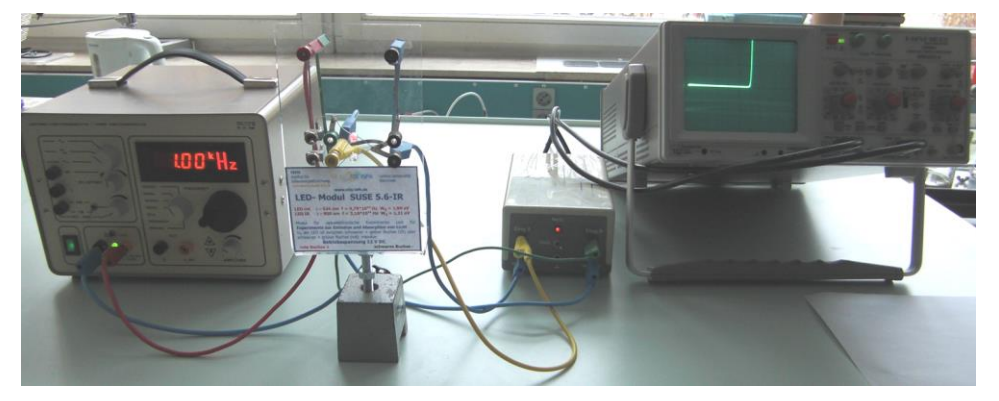

**Links:** Der Funktionsgenerator  $f = 1$  kHz **Mitte:** Das Modul SUSE 5.8IR-R-B auf einem Tonnenfuß **Rechts:** Das Oszilloskop mit der Kennlinie der LED auf dem Bildschirm, links daneben ein Vorsatzgerät zur Entkopplung der Erdung

#### **A Kennlinienaufnahme der blau leuchtenden LED**

#### **4.1 Experiment- Aufbau**

Bauen Sie das Modul SUSE 5.9-6 auf der optischen Bank SUSE 5.0 oder einer vergleichbaren optischen Bank auf. Schalten Sie die rot leuchtende LED ein und die IR- LED aus! Verbinden Sie mit Laborkabeln das obere rot – schwarze Buchsenpaar des Moduls mit dem Funktionsgenerator (f = 1kHz) oder mit dem Trafo 12 V AC. (plus = rot, minus = schwarz). Verbinden Sie die Spannungsbuchsen der blau leuchtenden LED (schwarz- blaues Buchsenpaar) mit dem x- Eingang des Oszilloskops. Verbinden Sie die beiden Anschlüsse des Vorwiderstandes 510 Ω (rot- grünes Buchsenpaar) an den y- Eingang des Oszilloskops (Der Spannungsabfall am Vorwiderstand dient zur Darstellung der Stromstärke). Das Oszilloskop arbeitet hier im x-y-Betrieb. Einstellungen am Oszilloskop:

x- Ampl.: 1 V/cm

y- Ampl: Testen Sie verschiedene Einstellungen, z.B. 1 V/cm.

Nach dem Experiment- Aufbau und der Prüfung der Schaltung werden Oszilloskop und Funktionsgenerator eingeschaltet. Die Spannung am Funktionsgenerator bzw. Trafo wird so weit erhöht, bis eine schöne Kennlinie auf dem Bildschirm dargestellt ist.

Foto des Bildschirmbildes der blau leuchtenden LED, eine präzise I-U-Kennlinie!

Der Kennlinienknick liegt bei ca. 2,6 V

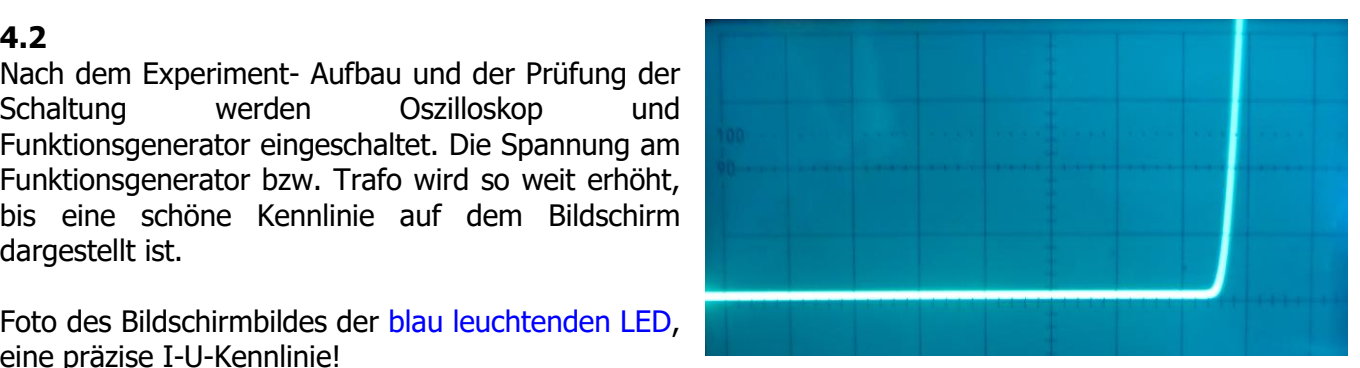

Oszilloskopbild derI-U-Kennlinie der blau leuchtenden LED Die x- Koordinate ist für 1 cm = 1 V.

#### **B Kennlinienaufnahme der rot leuchtenden LED**

#### **4.1 Experiment- Aufbau**

Bauen Sie das Modul SUSE 5.8IR-R-B auf der optischen Bank SUSE 5.0 oder einer vergleichbaren optischen Bank auf. Schalten Sie die rot leuchtende LED ein, die blau leuchtende und die IR- LED aus! Verbinden Sie mit Laborkabeln das obere rot – schwarze Buchsenpaar des Moduls mit dem Funktionsgenerator (f = 1kHz) oder mit dem Trafo 12 V AC. (plus = rot, minus = schwarz). Verbinden Sie die Spannungsbuchsen der rot leuchtenden LED (schwarz- grünes Buchsenpaar) mit dem x- Eingang des Oszilloskops. Verbinden Sie die beiden Anschlüsse des Vorwiderstandes 510 Ω (rot- grünes Buchsenpaar) an den y- Eingang des Oszilloskops (Der Spannungsabfall am Vorwiderstand dient zur Darstellung der Stromstärke). Das Oszilloskop arbeitet hier im x-y-Betrieb. Einstellungen am Oszilloskop:

x- Ampl.: 1 V/cm

y- Ampl: Testen Sie verschiedene Einstellungen, z.B. 1 V/cm.

#### **4.2 Experiment Durchführung**

Nach dem Experiment- Aufbau und der Prüfung der Schaltung werden Oszilloskop und Funktionsgenerator eingeschaltet. Die Spannung am Funktionsgenerator bzw. Trafo wird so weit erhöht, bis eine schöne Kennlinie auf dem Bildschirm dargestellt ist.

Foto des Bildschirmbildes der rot leuchtenden LED, eine präzise I-U-Kennlinie!

Oszilloskopbild derI-U-Kennlinie der rot leuchtenden LED Die x- Koordinate ist für 1 cm = 1 V.

Der Kennlinienknick liegt bei ca. 1,9 V

#### **C Kennlinienaufnahme der IR- LED**

#### **4.1 Experiment- Aufbau**

Bauen Sie das Modul PV 5.6IR auf der optischen Bank PV 5.0 oder einer vergleichbaren optischen Bank auf. Schalten Sie die rot leuchtende LED aus und die IR- LED ein! Verbinden Sie mit Laborkabeln das obere rot – schwarze Buchsenpaar des Moduls mit dem Funktionsgenerator (f = 1kHz) oder mit dem Trafo 12 V AC. (plus = rot, minus = schwarz). Verbinden Sie die Spannungsbuchsen der IR- LED (schwarz- gelbes Buchsenpaar) mit dem x- Eingang des Oszilloskops. Verbinden Sie die beiden Anschlüsse des Vorwiderstandes 510 Ω (rot- gelbes Buchsenpaar) an den y- Eingang des Oszilloskops.

Einstellungen am Oszilloskop: x- Ampl.: 1 V/cm y- Ampl: Testen Sie verschiedene Einstellungen, z.B. 1 V/cm.

#### **4.3 Experiment Durchführung**

Nach dem Experiment- Aufbau und der Prüfung Schaltung werden Oszilloskop und Funktionsgenera eingeschaltet. Die Spannung am Funktionsgenerator bz Trafo wird so weit erhöht, bis eine schöne Kennlinie auf dem Bildschirm dargestellt ist.

Foto des Bildschirmbildes der IR- LED, eine präzise I-U- Kennlinie!

Kennlinienknick bei ca. 1 V

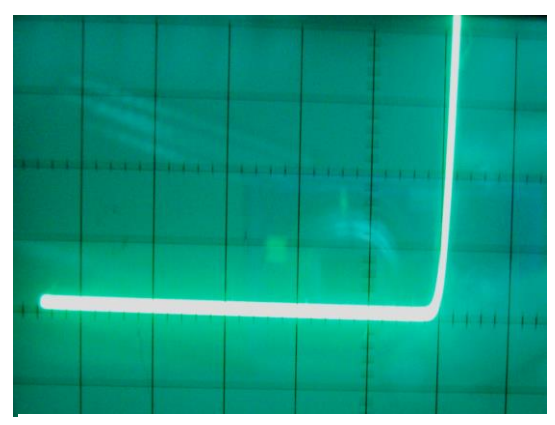

Oszilloskopbild derI-U-Kennlinie der IR- LED Die x- Koordinate ist für 1 cm = 1 V.

Hinweis: Die Kennlinien lassen sich auch mit einem PC- Interface anstelle eines Oszilloskops aufnehmen.

**Notieren Sie Ihre Beobachtungen/ Erläuterungen hier:**

# **Experiment 5**

**Bestimmung der Wellenlänge des LED- Lichts**

Netzgerät 5 V DC 2 Laborkabel Optisches Gitter 300/mm auf Halterung Geo- Dreieck oder Lineal

e = elektrische Elementarladung

h = Plancksches Wirkungsquantum

 $f =$  Frequenz des Lichts in Hz

 $\lambda$  = Wellenlänge des Lichts in m

 $c =$  Lichtgeschwindigkeit  $3*10<sup>8</sup>$  m/s

1,602\*10-19 As

 $U_D$  = Driftspannung in V

6,63\*10-34 Js

Die Wellenlänge des emittierten Lichts lässt sich mit den Messwerten der Driftspannung U<sub>D</sub> berechnen oder für das rote, sichtbare Licht mit einem optischen Gitter mit der subjektiven Messmethode bestimmen.

#### A) Wellenlänge mit die Driftspannung U<sub>D</sub> berechnen

Für die Lichtemission einer LED gilt:

 $e^*U_D$  $e^*U_D = h^*f$  umgestellt nach der Frequenz f:  $f =$  -----------

$$
\mathsf{h}
$$

Für die Wellenlänge λ gilt:  $\lambda = c/f$ , somit gilt für die Wellenlänge:

$$
\mathsf{c}^*\mathsf{h}
$$

$$
\mathsf{h} = \text{-}\text{-}\text{-}\text{-}
$$

 **e\*U<sup>D</sup>**

Wir setzen nun einen der Werte der in den Experimenten 2-4 gemessenen Driftspannung ein.

**Beispiel:** Verwendung des Wertes für U<sub>D</sub> aus der Kennlinie von Exp. 4, rote LED: 1,9 V

 **3\*10<sup>8</sup> m/s \* 6,63\*10-34 Js λ = ------------------------------- = 6,54\*10-7 m = 654 nm 1,602\*10-19 As \* 1,9 V**

Der Hersteller gibt die Wellenlänge mit 626 nm an, die Abweichung beträgt 4,5 %. **Die Genauigkeit dieser Methode hängt von der Genauigkeit der Messung von U<sup>D</sup> ab!**

Mit den gemessen Werten von  $U_D$  lassen sich auch die Wellenlängen der übrigen LED's bestimmen:

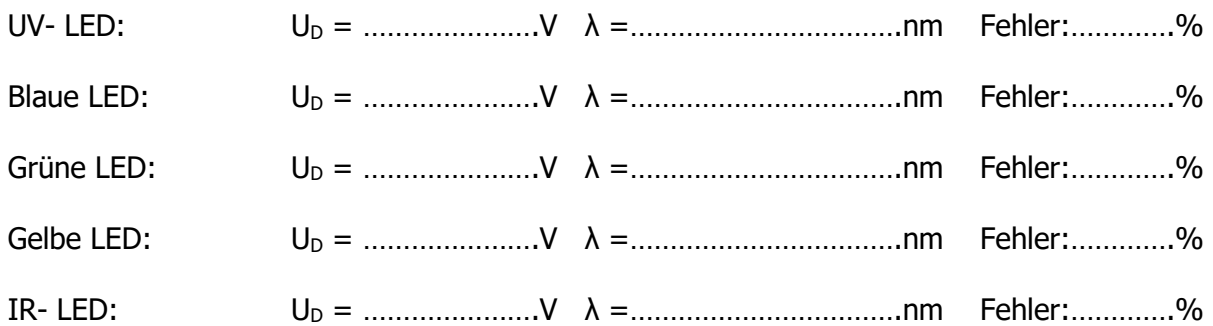

#### **B) Wellenlänge mit einem optischen Gitter experimentell bestimmen.**

Das Modul SUSE 5.9-6 wird auf der optischen Bank SUSE 5.0 befestigt und an ein Netzgerät mit 5 V DC angeschlossen!

Wir verwenden hier die bekannte subjektive Wellenlängenbestimmung aus der Wellenoptik. Direkt über der leuchtenden LED wird auf der Plexiglasplatte mit einem Klebestreifen ein Lineal waagerecht befestigt, ein markanter Zahlenwert z.B. 10 cm soll genau über der LED liegen. In ca. 20 cm Abstand (Abstand = e) wird eine Halterung mit dem optischen Gitter befestigt.

Diese Anordnung wiederholen wir für jede LED. Am Beispiel der roten LED gilt:

Wir schauen mit dem Auge durch das optische Gitter und erkennen in unserem Beispiel bei 13,8 cm, also 3,8 cm (Abstand = a) rechts neben der LED einen roten Punkt, dies ist der Beugungsbild der 1. Ordnung des roten LED- Lichts. Für den tan des Winkels gilt nun:

tanα = a/e = 3,8 / 20 = 0,19, daraus errechnet sich der Winkel α: 10,8°. Für das Beugungsbild der 1. Ordnung am optischen Gitter gilt: sina =  $\lambda$ /g. g ist die Gitterkonstante, bei einem Gitter mit 300 Öffnungen pro mm ist g = 3,33\*10<sup>-6</sup> m. Aus der Gleichung lässt sich die Wellenlänge  $\lambda = g^*$ sina =  $624*10<sup>-9</sup>$  m = 624 nm. Ein sehr guter Wert mit nur einer geringen Abweichung zur Herstellerangabe! Da man das IR Licht nicht sehen kann, lässt sich die Wellenlänge nicht subjektiv bestimmen! Hier muss man das Beugungsbild mit der Digitalkamera beobachten, dort sieht man dann das Beugungsbild der 0. und ersten Ordnung deutlich!

Notieren Sie ihre Messergebnis hier und bewerten Sie:

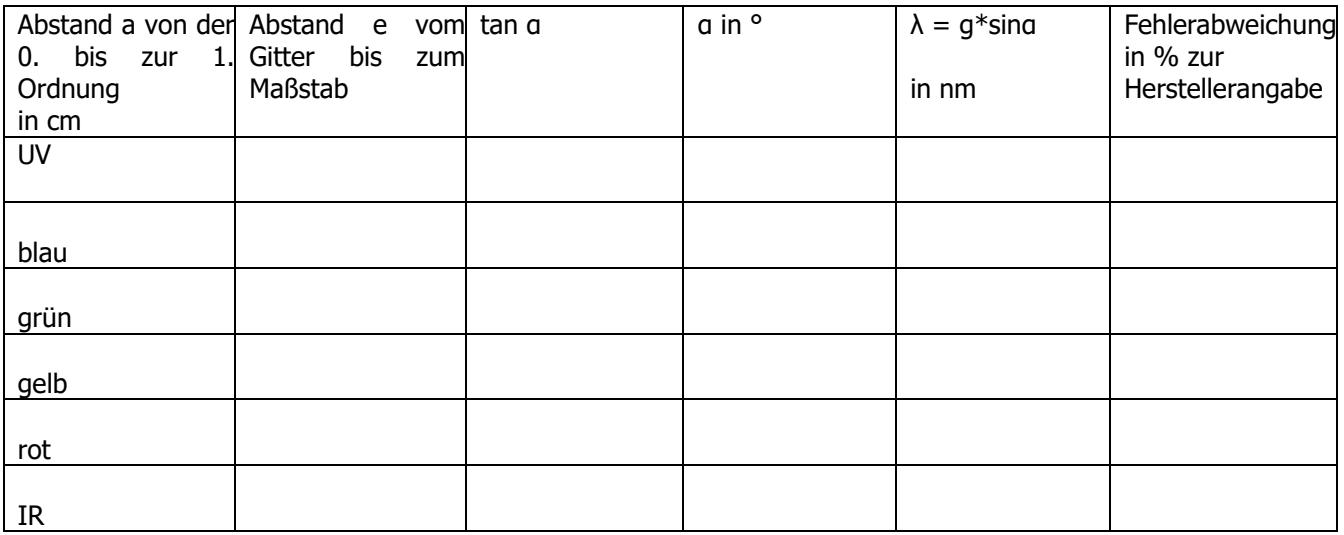

## **Experiment**

**6**

**Bestimmung der Planckschen Konstante h mit den 6 LED's**

keine Experimentiergeräte erforderlich Auswertung mit Messungen der bisherigen Experimente

Mit den 6 LED's lässt sich die **Plancksche Konstante h** (Plancksches Wirkungsquantum) bestimmen, wenn man deren Driftspannung  $U_D$  möglichst genau experimentell bestimmt hat. Für die ebenfalls benötigten Lichtwellenlängen verwenden wir die Herstellerangaben.

Wie bereits in Experiment 5 aufgeführt gilt für die Lichtemission von LED's:  $e^*U_D = h*f$ 

 $e^*U_D$ Wir stellen wir die Gleichung nach h um:  $h =$ ------ und ersetzen f durch c/ $\lambda$ , dann ergibt sich für h: f<sub>il</sub> the state of the state of the state of the state of the state of the state of the state of the state of the state of the state of the state of the state of the state of the state of the state of the state of the stat

**e\*U<sup>D</sup> \* λ h = ---------------** Die einzelnen physikalischen Größen werden in Experiment 5 erläutert  **c**

**Beispiel:** Wir verenden für **die rot leuchtende LED**: Wellenlänge  $\lambda = 626$  nm und  $U_D = 1,85$  V.

 1,602\*10-19 As \* 1,85 V \* 626\*10-9 m Daraus ergibt sich für die Plancksche Konstante h = ------- $3*10<sup>8</sup>$  m/s

= **6,18\*10-34 Js** Der Wert ist etwas zu klein gegenüber dem Literaturwert (6,626\*10-34 Js)

Nun bestimmt man die Konstante h ebenfalls mit dem Licht der übrigen LED's und berechnet für alle 6 Messungen den Mittelwert für h! Bei sehr präziser Messung der Driftspannung erhält man nur eine sehr geringe Fehlerabweichung zum wissenschaftlichen Wert!

Das Problem der genauen U<sub>D</sub>- Bestimmung ist die genaue Bestimmung bei einem abgerundeten Kennlinienknick, hier ist das Geschick des Experimentators gefragt.

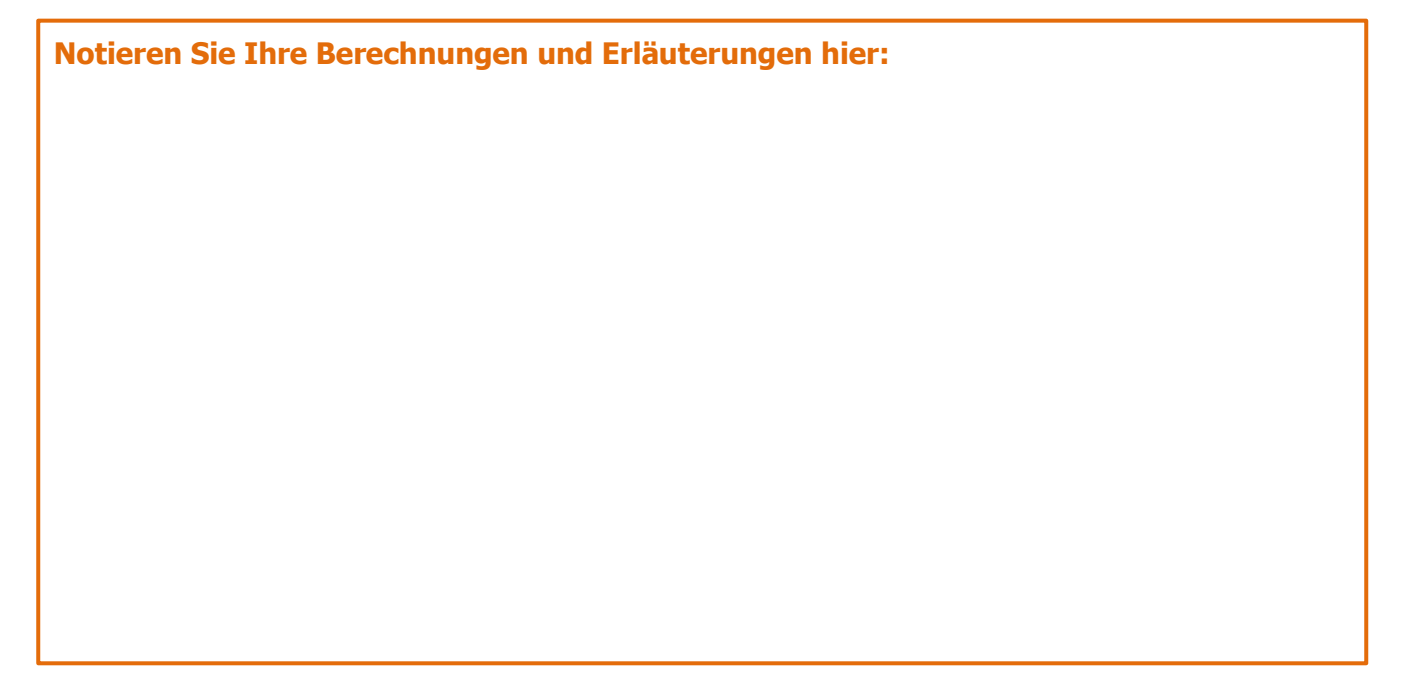

**Experiment**

**7**

Optische Bank SUSE 5.0 o.ä. Halogenstrahler SUSE 5.16 Netzgerät 12 V / 4A für den Halogenstrahler 1 Multimeter 2 Laborkabel

Eine LED ist als Diode im inneren Aufbau analog zum Aufbau einer Solarzelle. Wird eine LED mit Licht bestrahlt, wirkt sie wie eine Solarzelle, zwischen Kathode und Anode entsteht eine elektrische Spannung, die Fotospannung U wie bei einer Solarzelle.

Der Halbleiterkristall absorbiert das Licht, die Photonen schlagen in der Raumladungszone Elektronen aus den Bindungen des Halbleiters, es entstehen Elektron- Loch- Paare. Durch das innere elektrische Feld, verursacht durch die Dotierung, wandern die Elektronen zur Kathode, die Löcher zur Anode. Die Kathode ist somit der Minuspol der entstandenen Fotospannung, die Anode der Pluspol. Die Fotospannung ist wesentlich höher (U> 1V!) als die Fotospannung bei einer normalen Si- Solarzelle, die bei 0,6 V liegt.

#### **7.1 Experiment- Aufbau**

Bauen Sie das Modul SUSE 5.9-6 auf der optischen Bank SUSE 5.0 oder einer vergleichbaren optischen Bank auf. Verbinden Sie mit Laborkabeln das grün – schwarze Buchsenpaar der rot leuchtenden LED mit dem Multimeter (plus = rot, minus = schwarz). Der Messbereich des Multimeters, als Voltmeter betrieben, sollte 2 V DC sein.

Bauen Sie auf die optische Bank in ca. 20 cm Abstand den Halogenstrahler SUSE 5.16 und richten Sie diesen genau auf die drei LED's aus. Die Reflektorlampe des Strahlers sollte genau auf Höhe der angestrahlten LED positioniert werden.

#### **7.2 Experiment- Durchführung**

#### **Man kann die LED's entweder mit Sonnenlicht oder mit weißem Licht bestrahlen oder mit dem Licht anderer LED's. Hierbei muss darauf geachtet werden, dass das Licht auch den Halbleiterkristall durch die Linse des LED- Gehäuses auch genau trifft!**

1. Schalten Sie nur die rot leuchtende LED ein und alle anderen LED's aus. Schalten Sie nun das Netzgerät für die Halogenlampe ein (U = 12 V) und bestrahlen Sie die rote **LED**. Schalten Sie das Multimeter im MB 20 V DC an das rot- schwarze Buchsenpaar und lesen Sie am Multimeter die Fotospannung der roten LED ab. Richten Sie die Lichtquelle so aus, dass Sie den maximalen Wert der Fotospannung erhalten.

**Fotospannung der roten LED: ………………..V** Bei guter Messung sollte der Wert bei 1,5-1,7 V liegen!

Führen Sie diese Messung auch an den anderen LED's durch:

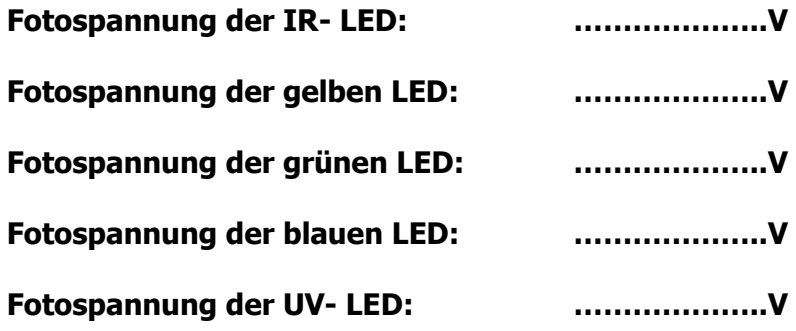

# **7.3 Experiment- Ergebnisse und Auswertungen:** Notieren Sie Ihre Auswertungen hier und bearbeiten Sie die Fragestellungen: Erklären Sie die Entstehungsursache der Fotospannung bei Beleuchtung der LED's! Erklären Sie mit Hilfe des Bändermodells, warum die rote LED eine wesentlich höhere Fotospannung U aufweist als die IR- LED! **Experiment 8 Absorption von Licht = LED als Solarzelle Messung des Kurzschlussstroms Isc Berechnung der elektrischen Leistung P** Optische Bank SUSE 5.0 o.ä. Halogenstrahler SUSE 5.16 12V/35 W + Netzgerät 12V / 4A 1 Multimeter 2 Laborkabel

Wenn die LED bei Bestrahlung mit Licht als Solarzelle wirkt, kann nicht nur die Fotospannung zwischen Kathode und Anode gemessen werden, sondern wie bei Solarzellen auch ein Kurzschlussstrom I<sub>sc</sub> (sc = short cut = Kurzschluss) zwischen beiden Polen der LED. Das der Kurzschlussstrom proportional zur Fläche das Halbleiterkristalls ist, wird der Strom im Gegensatz zu Solarzellen mit großer Zellenfläche nur sehr klein sein, da die Fläche des Halbleiterkristalls einer LED unter 1 mm<sup>2</sup> liegt. Bei Beleuchtung liegt der Strom im Bereich unter 100 µA. Die bestrahlte LED wirkt nun wie eine winzig kleine Solarzelle als Stromquelle und erzeugt eine Fotospannung U, einen Kurzschlussstrom I und daraus berechenbar eine elektrische Leistung P (P = U\*I\*0,8), die unter 100 µW liegt.

#### **8.1 Experiment- Aufbau**

Bauen Sie das Modul SUSE 5.9-6 auf der optischen Bank SUSE 5.0 oder einer vergleichbaren optischen Bank auf. Verbinden Sie mit Laborkabeln das rot – schwarze Buchsenpaar der rot leuchtenden LED mit dem Multimeter (plus = rot, minus = schwarz). Der Messbereich des Multimeters, als µ- Amperemeter betrieben, sollte 200 µA DC sein.

Bauen Sie auf die optische Bank in ca. 20 cm Abstand den Halogenstrahler SUSE 5.16 und richten Sie diesen genau auf die LED's aus. Die Reflektorlampe des Strahlers sollte genau auf Höhe der LED's positioniert werden.

#### **8.2 Experiment- Durchführung**

Schalten Sie die rot leuchtende LED ein und alle anderen LED's aus. Schalten Sie nun das Netzgerät für die Halogenlampe ein (U = 12 V) ein und bestrahlen Sie die LED. Lesen Sie am Multimeter den Kurzschlussstrom der roten LED ab:

#### **Kurzschlussstrom der rot leuchtenden LED:………………..µA**

Die erzeugte elektrische Leistung errechnet sich mit der Gleichung  $P = U^*I^*0,8$  und ergibt mit dem U- Wert aus Exp. 7:

#### **Leistung P der roten LED:……………………….µW**

Stecken Sie nun die Laborkabel in das schwarz- blaue Buchsenpaar, schalten Sie nur die **blau leuchtende LED** ein und die anderen LED's aus.

Schalten Sie nun das Netzgerät für die Halogenlampe ein (U = 12 V) und bestrahlen Sie die LED. Lesen Sie am Multimeter den Kurzschlussstrom der LED ab:

#### **Kurzschlussstrom der blau leuchtenden LED:………………..µA**

#### **Leistung P der blau leuchtenden LED: P = U\*I\*0,8 ……………………….µW**

Die erzeugte elektrische Leistung errechnet sich mit der Gleichung P = U\*I\*0,8 und ergibt mit dem U- Wert aus Exp. 7:

Um den maximal möglichen Kurzschlussstrom zu messen, ist es notwendig, dass das Licht den Halbleiterkristall exakt zentral bestrahlt. Da die gewölbte Vorderseite der LED eine Konvexlinse darstellt, muss das Licht exakt zentral auf die Linse treffen, die die Strahlung dann genau auf den Halbleiterkristall bündelt. Durch Justierung der Moduls SUSE 5.9-6 (leichte seitliche Drehung oder leichte Höhenveränderung) kann dieser optimale Einstrahlungseffekt eingestellt werden. Da der Kurzschlussstrom proportional zur Lichtintensität auf dem Halbleiterkristall ist, reagiert der Strom sehr empfindlich auf Veränderungen der Lichtintensität!

Notieren Sie Ihre Beobachtungen/ Erläuterungen hier:

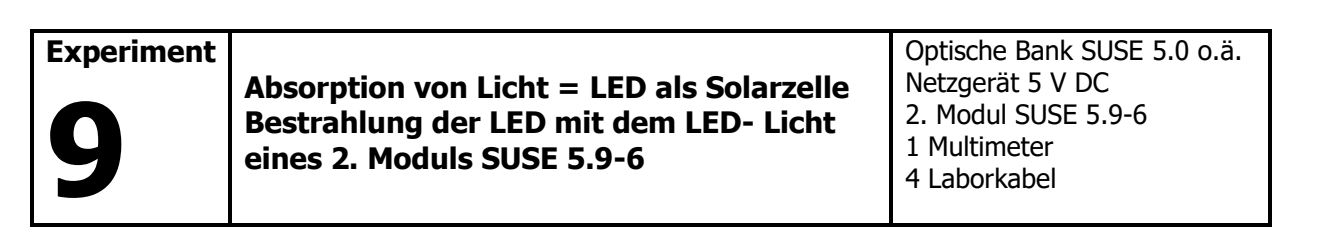

Wichtige Erkenntnisse zu quantenphysikalischen Effekten ergibt die Bestrahlung der LED's des Moduls SUSE 5.9-6 mit dem monochromatischen Licht eines 2., identischen Moduls. Nach dem Bändermodell (siehe Kapitel A dieser Anleitung) muss die Quantenenergie h\*f der Photonen des einstrahlenden Lichts mindestens gleich oder größer sein als der Bandabstand des verwendeten Halbleiters der bestrahlten LED, um Elektronen auszulösen und damit eine Fotospannung zu erzeugen. Somit kann blaues, rotes oder IR- Licht bei Bestrahlung der IR- LED Elektronen auslösen, dagegen kann bei Bestrahlung der roten LED nur Licht der blauen und roten LED Elektronen auslösen, nicht dagegen IR- Licht, weil dessen Quantenenergie zu klein ist. Bei der blauen LED kann nur blaues Licht mit λ< 470 nm eine Fotospannung erzeugen.

#### **9.1 Experiment- Aufbau**

Bauen Sie das 1. Modul SUSE 5.9-6 (= Sendemodul) auf der optischen Bank SUSE 5.0 oder einer vergleichbaren optischen Bank auf. Verbinden Sie mit Laborkabeln das obere rot – schwarze Buchsenpaar mit einem Netzgerät 5 V DC (rot = Plus, schwarz = Minus)

Bauen Sie das 2. Modul SUSE 5.9-6 (= Empfängermodul) auf der optischen Bank SUSE 5.0 oder einer vergleichbaren optischen Bank so auf, dass sich die LED's beider Module in wenigen cm Abstand auf gleicher Höhe genau gegenüberstehen (siehe Foto), so dass das Licht der jeweiligen LED des Sendemoduls genau auf die verwendete LED des Empfangsmoduls trifft. Dazu muss die Höhe exakt eingestellt werden, damit das Licht der Sende- LED genau in die Empfänger- LED trifft!

#### **Versuchsaufbau zu Experiment 9 auf der optischen Bank SUSE 5.0:**

Die beiden Module SUSE 5.9-6 sind ganz nah nebeneinander aufgebaut. Das linke Modul ist das Sendermodul, das rotschwarze Kabelpaar führt zum Netzgerät 5 V DC. In der Mitte des Moduls erkennt man das rote Leuchten der LED.

Rechts ist das Empfänger- Modul, das rot blaue Kabelpaar führt zum Voltmeter, welches eine Spannung von 1,44 V anzeigt, die Foto- Spannung der roten LED des Empfänger- Moduls, die hier vom roten LED- Licht des Sender- Moduls bestrahlt wird.

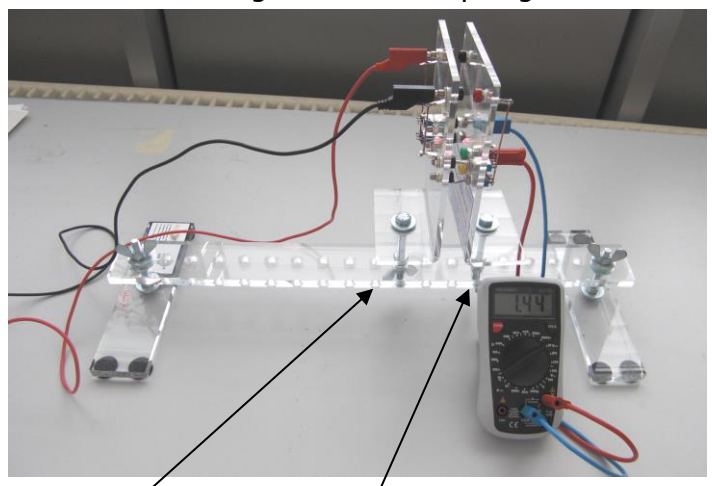

Sender- LED's Empfänger- LED's

**Messungen:** Es werden 3 LED's für die Messungen verwendet, alle übrigen LED's bleiben ausgeschaltet. Natürlich kann das Experiment auch für die übrigen LED's erweitert werden. Bestrahlen Sie die 3 Empfänger- LED's mit dem Licht der 3 Sender- LED's und messen Sie an den Empfänger- LED's die Fotospannung U. Tragen Sie die Messwerte in die Tabelle ein. Achten Sie auf geringe Helligkeit im Laborraum, um die Messungen nicht durch das Raumlicht zu verfälschen!

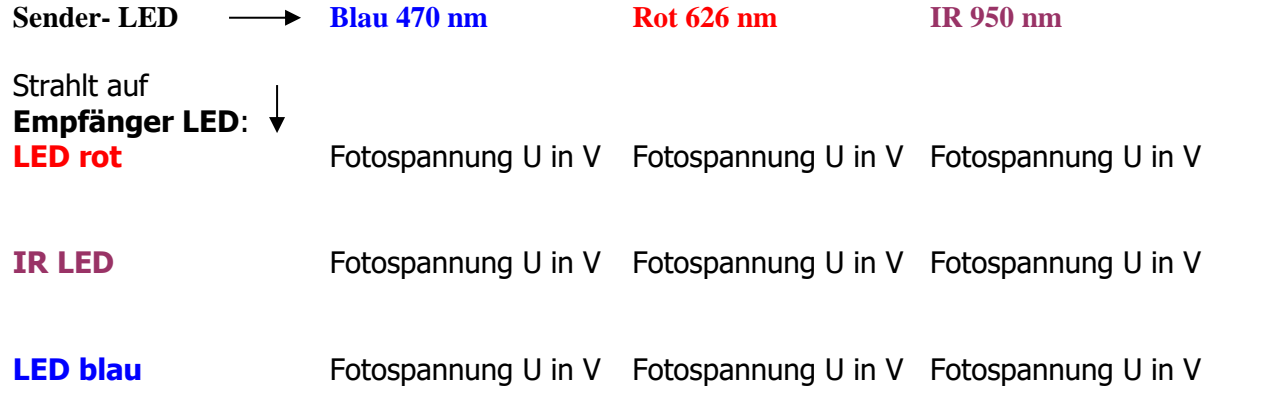

**Was fällt Ihnen bei diesem Versuch auf? Erklären Sie Ihre Messungen und Beobachtungen mit den Gesetzmäßigkeiten der Quantenphysik hier!**